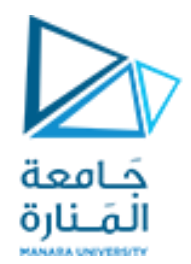

**برنامج إدارة المشاريع**

## **MS Project**

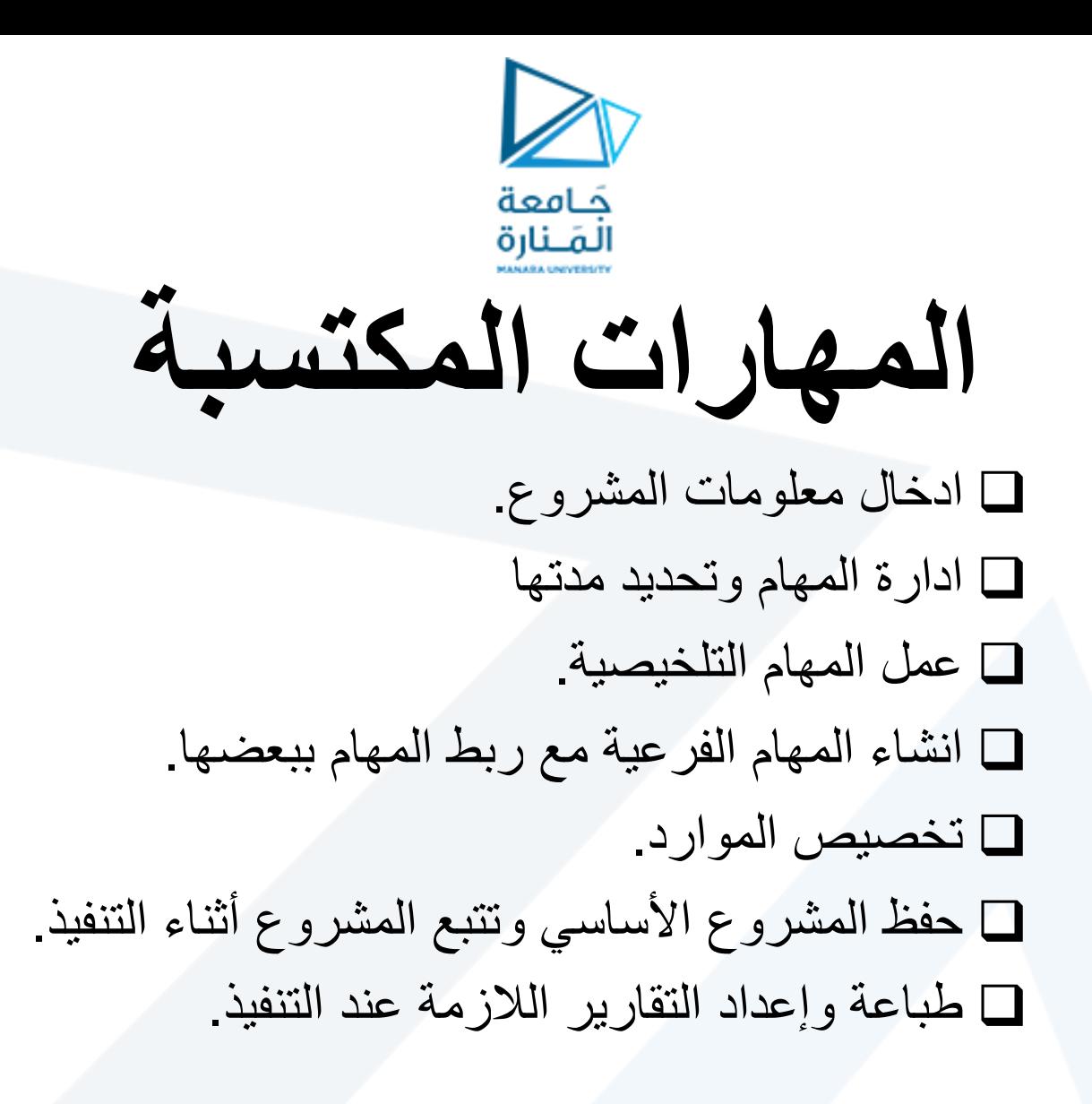

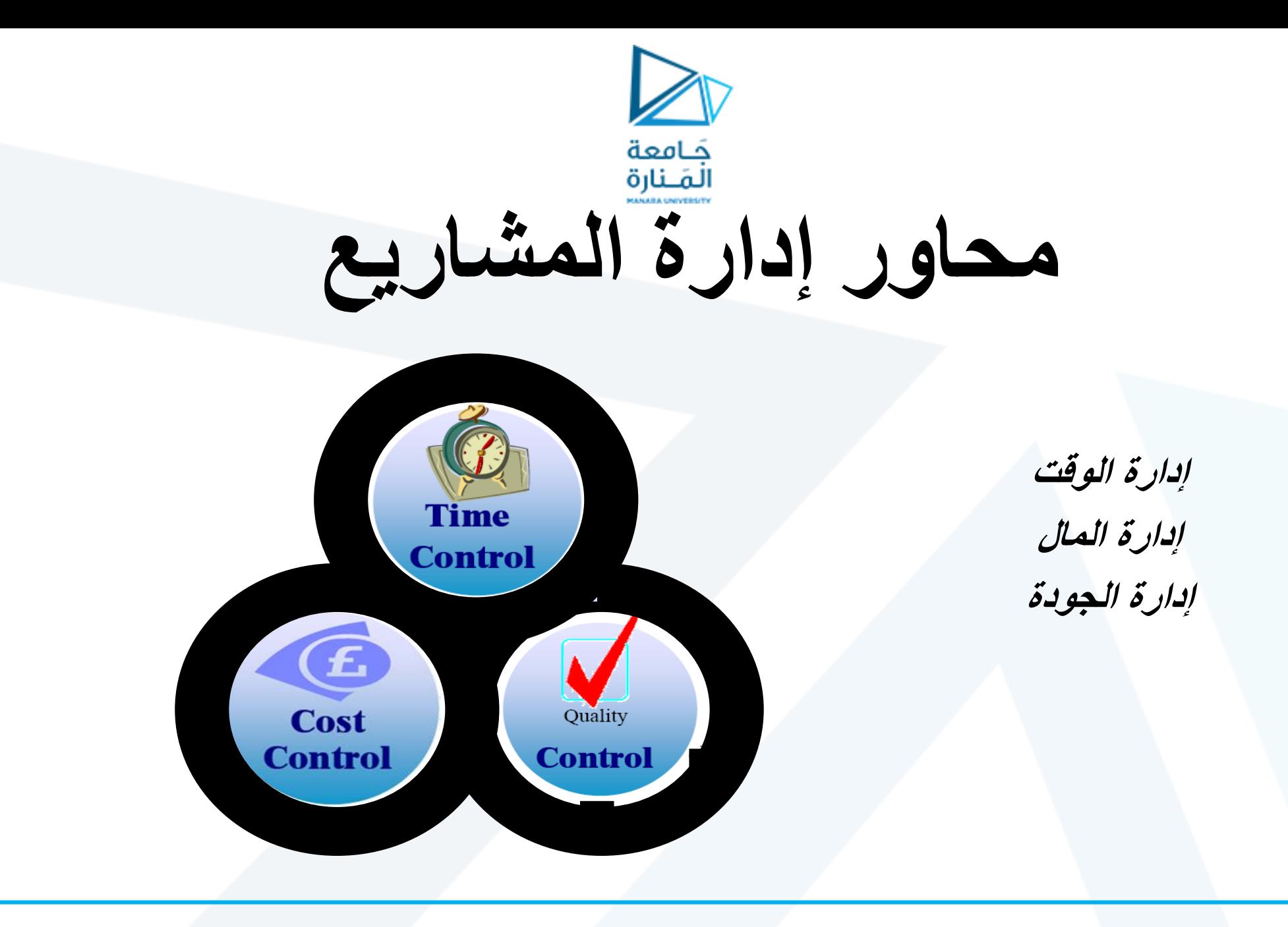

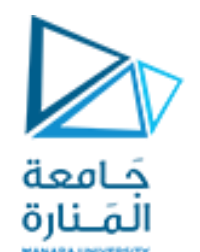

**ادارة المشروع بشكل جيد**

- .1 ما هي المهام التي يتم تنفيذها إلنتاج المشروع؟
	- .2 من سينفذ تلك المهام؟
- 3. ما هي افضل طريقة لإيصال تفاصيل المشروع الى الأشخاص المهتمين بالمشروع؟
	- .4 متى يجب تنفيذ كل مهمة؟
		- .5 كم ستكلف؟
	- .6 ماذا لو لم يتم انجاز بعض المهام في الموعد المحدد ؟

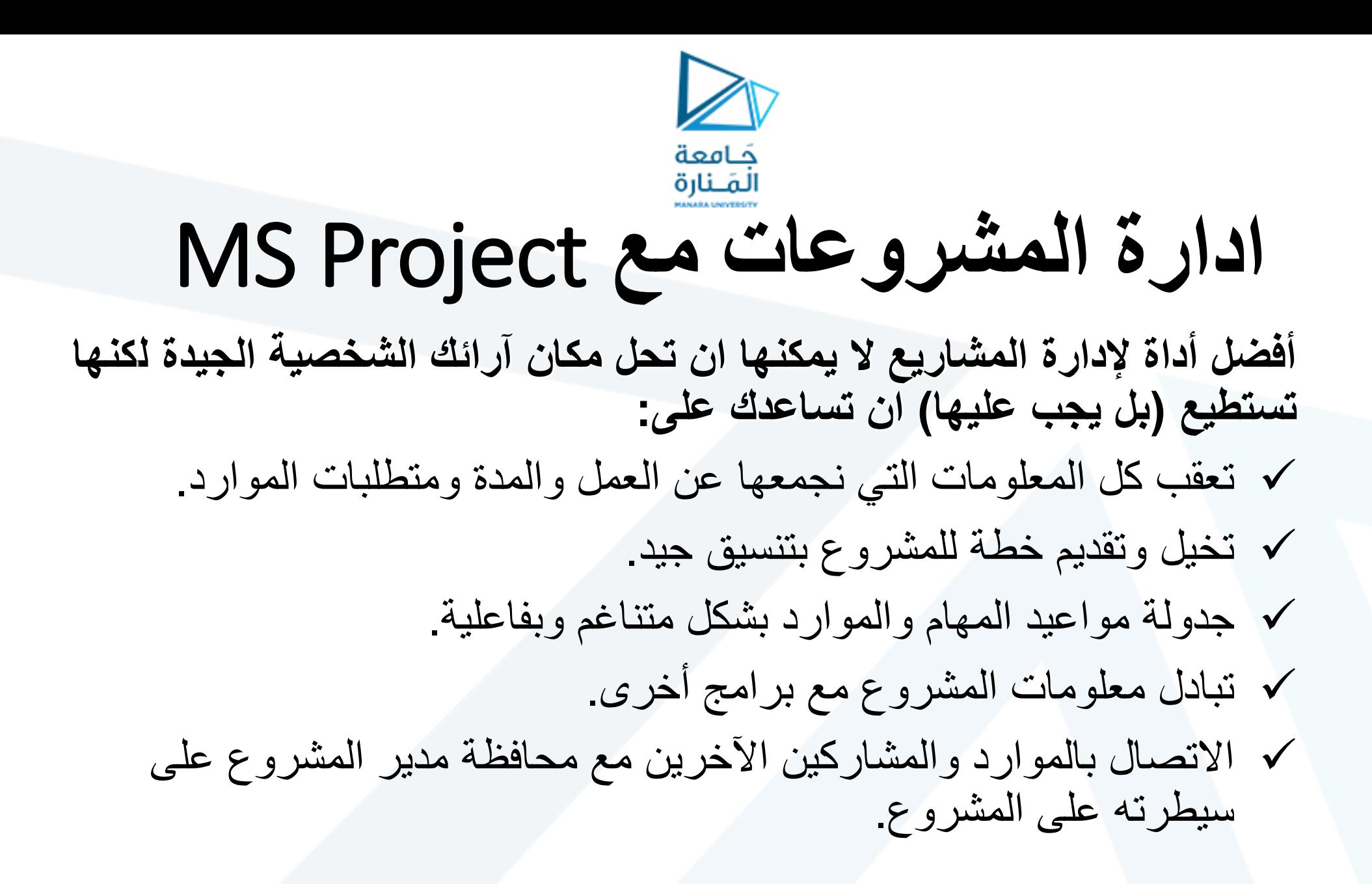

من قائمة ابدأ - كافة البرامج – Microsoft MS Project برنامج نختار -Office

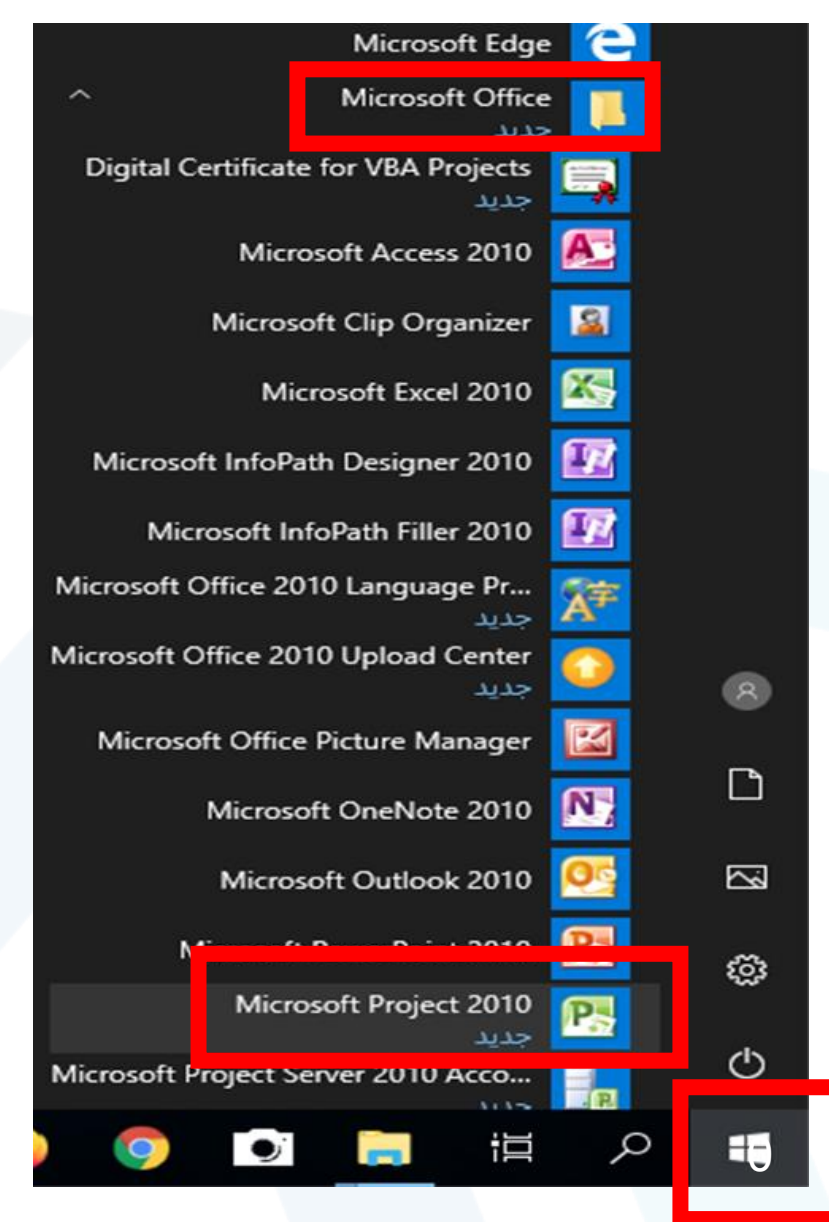

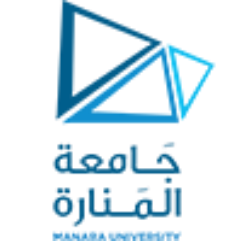

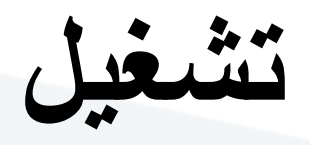

## MS Project

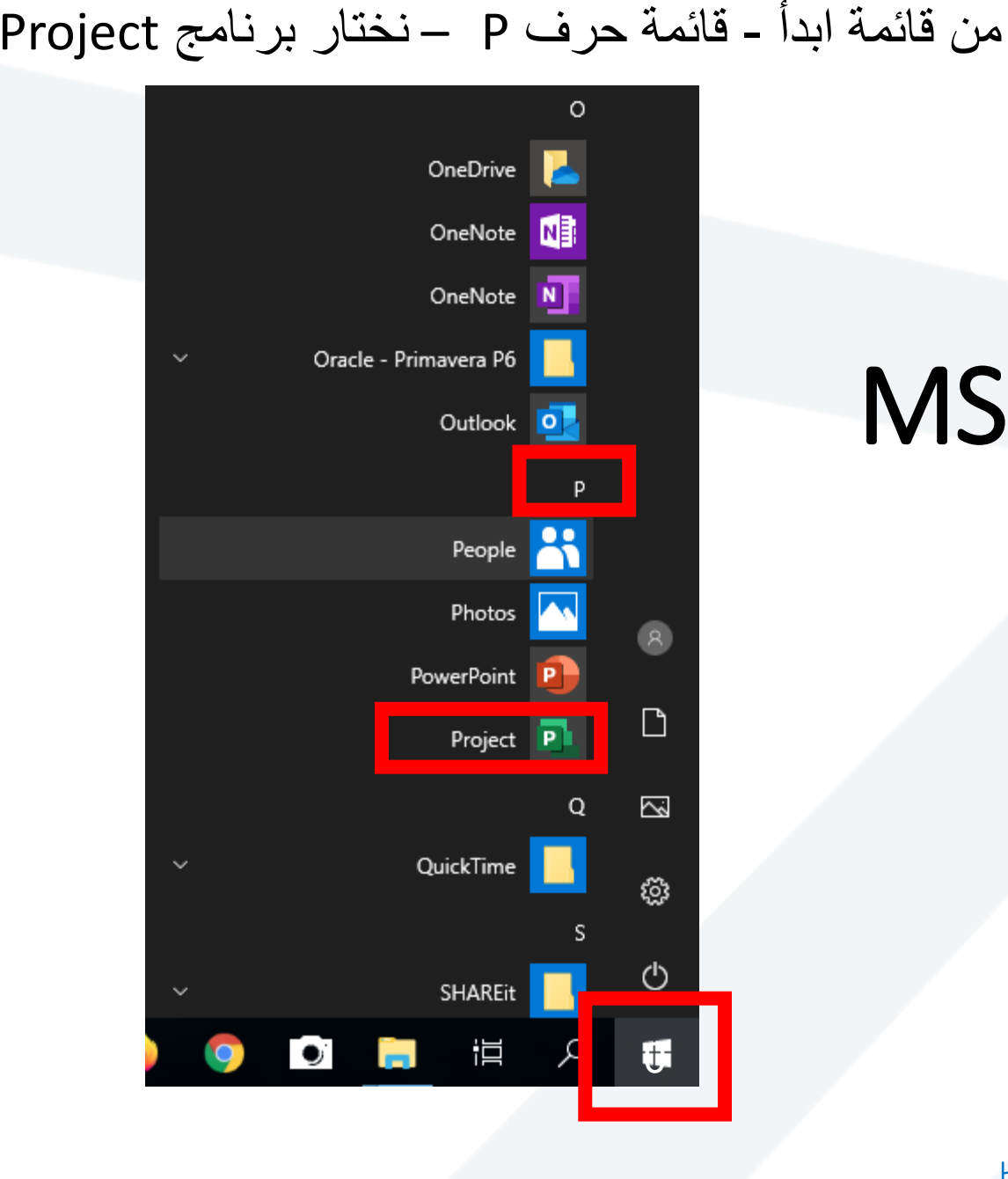

#### **الواجهة الرئيسية Project MS**

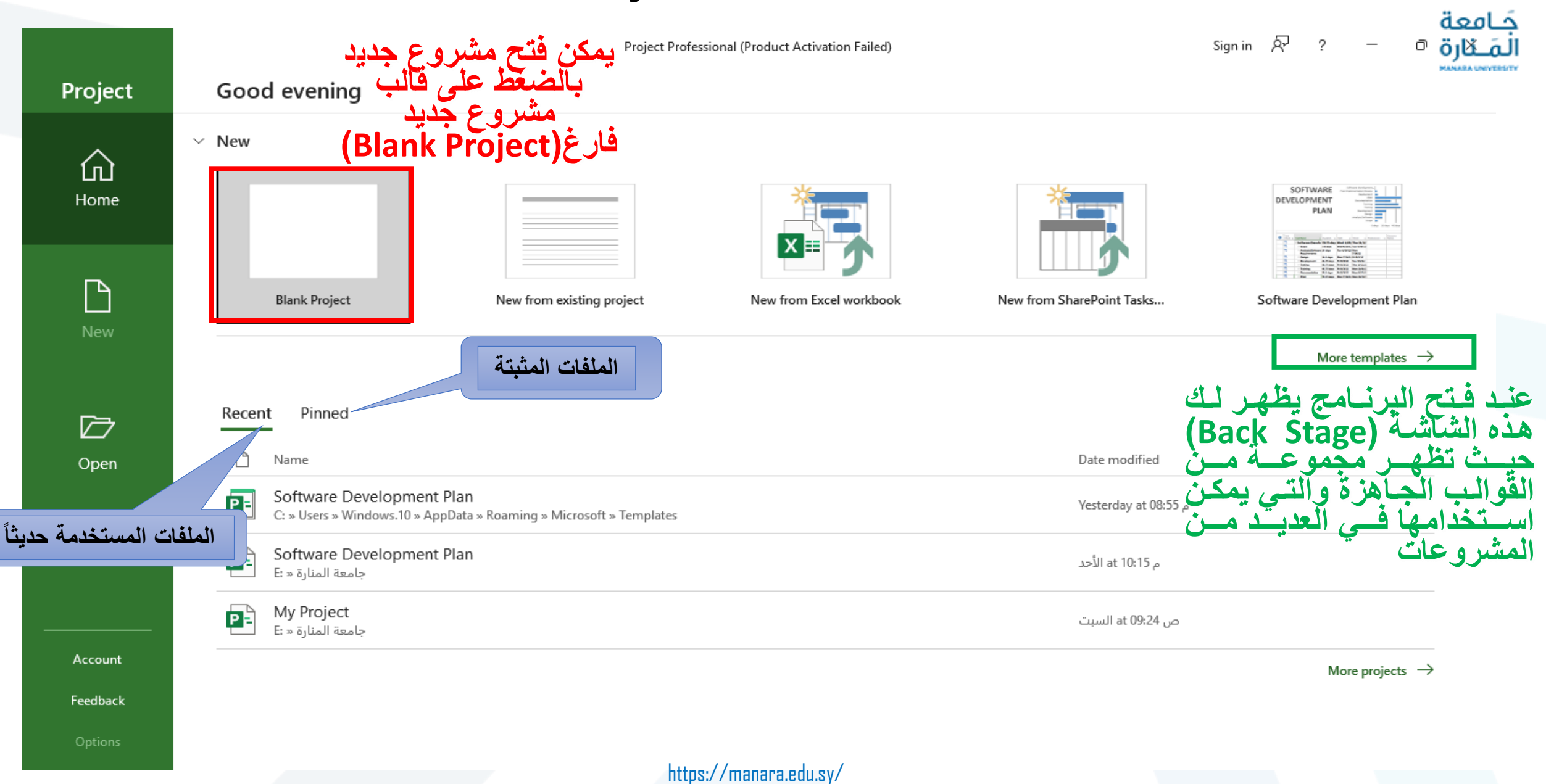

#### **التعرف على واجهة Project MS**

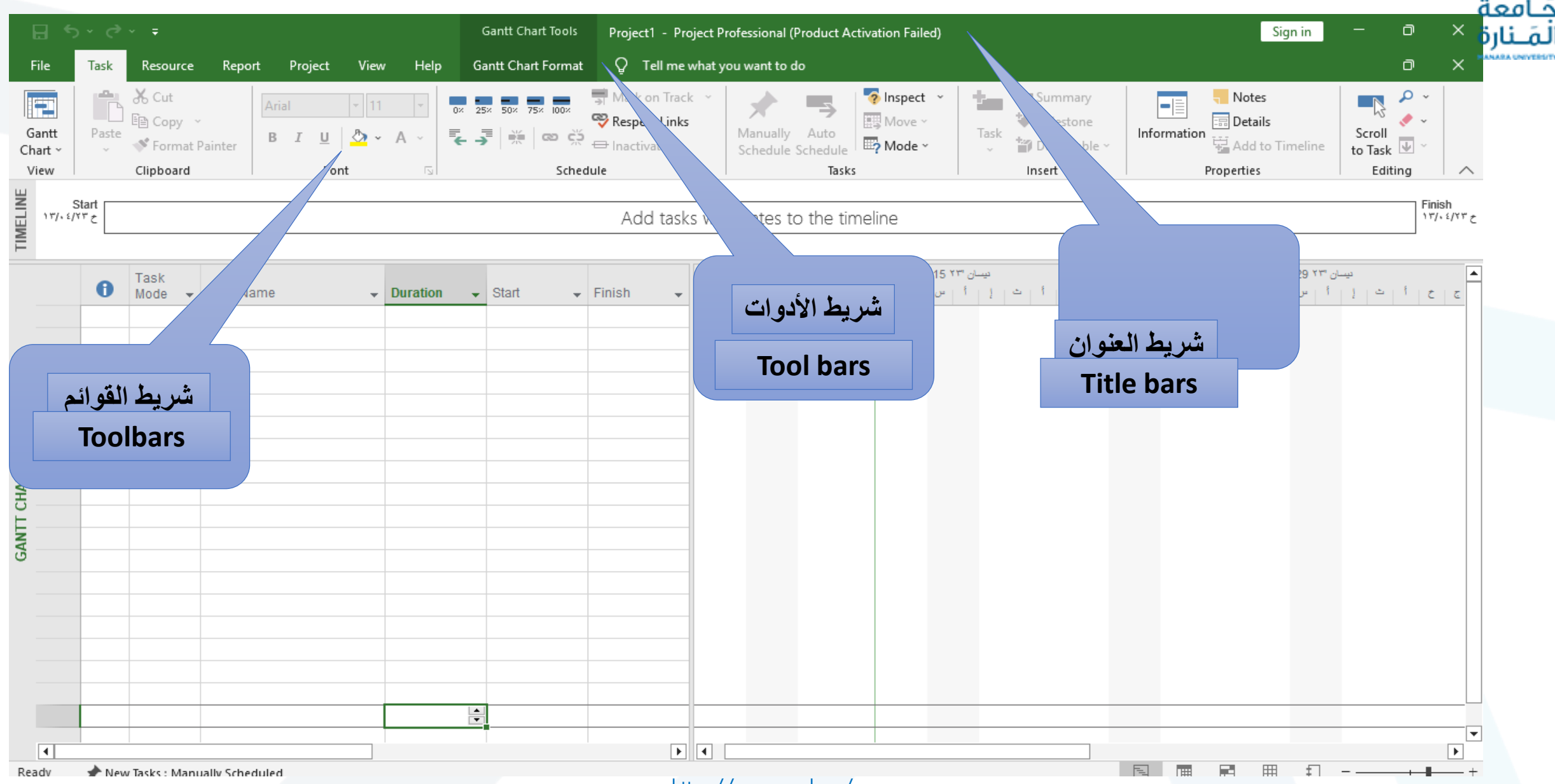

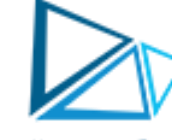

#### **التعرف على واجهة Project MS**

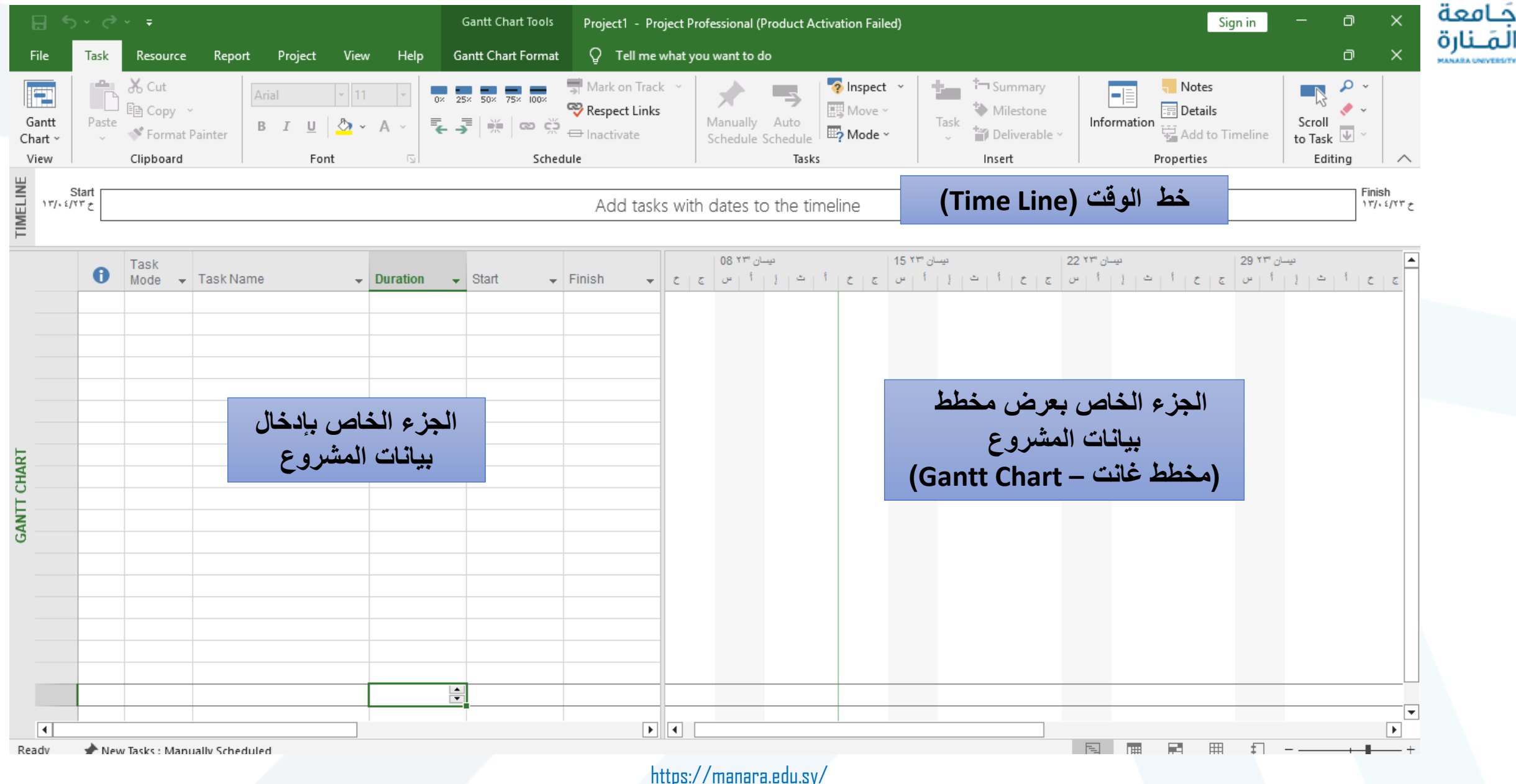

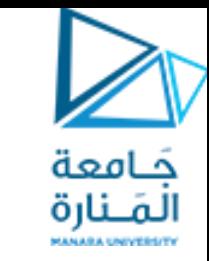

#### **التعرف على واجهة Project MS**

وبالضغط على زر fileسوف ينقلك الى (back stage)وتحتوى على مجموعة من المهام يمكنك القيام بها مثل

> nfo) تبويب ( (Infoايحتوي على البيانات الخاصة بالملف أو المشروع

> > الفتح ملف أو مشروع جديد (new) تبويب  $\left( 2\right)$

تبويب ( open) لفتح مشروع سابق  $\left(\mathsf{r}\right)$ 

(٤**)** تبويب (save) أو ( save as) لحفظ المشروع

(o) (print) لطباعة الملف

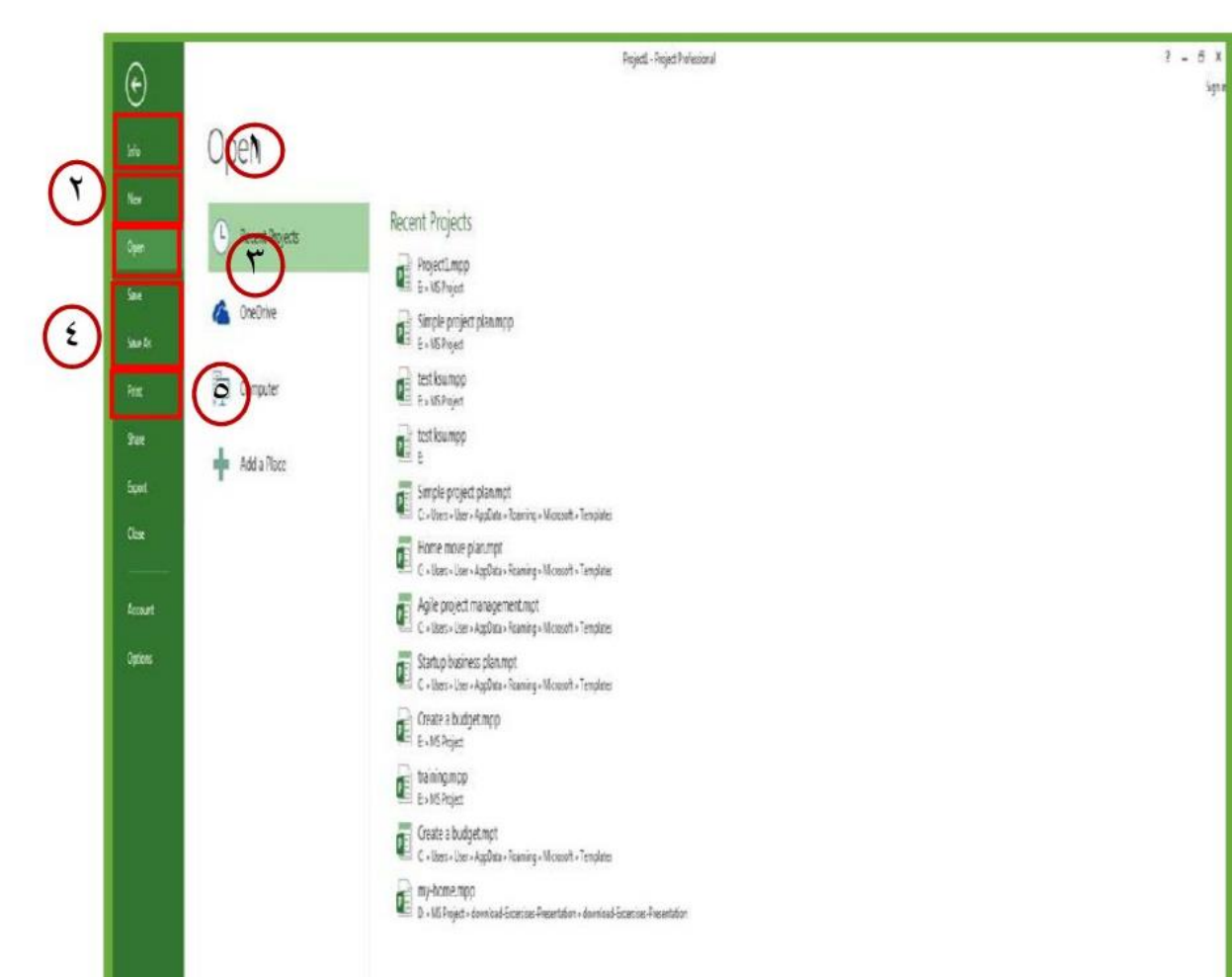

#### **التعرف على تبويب Options**

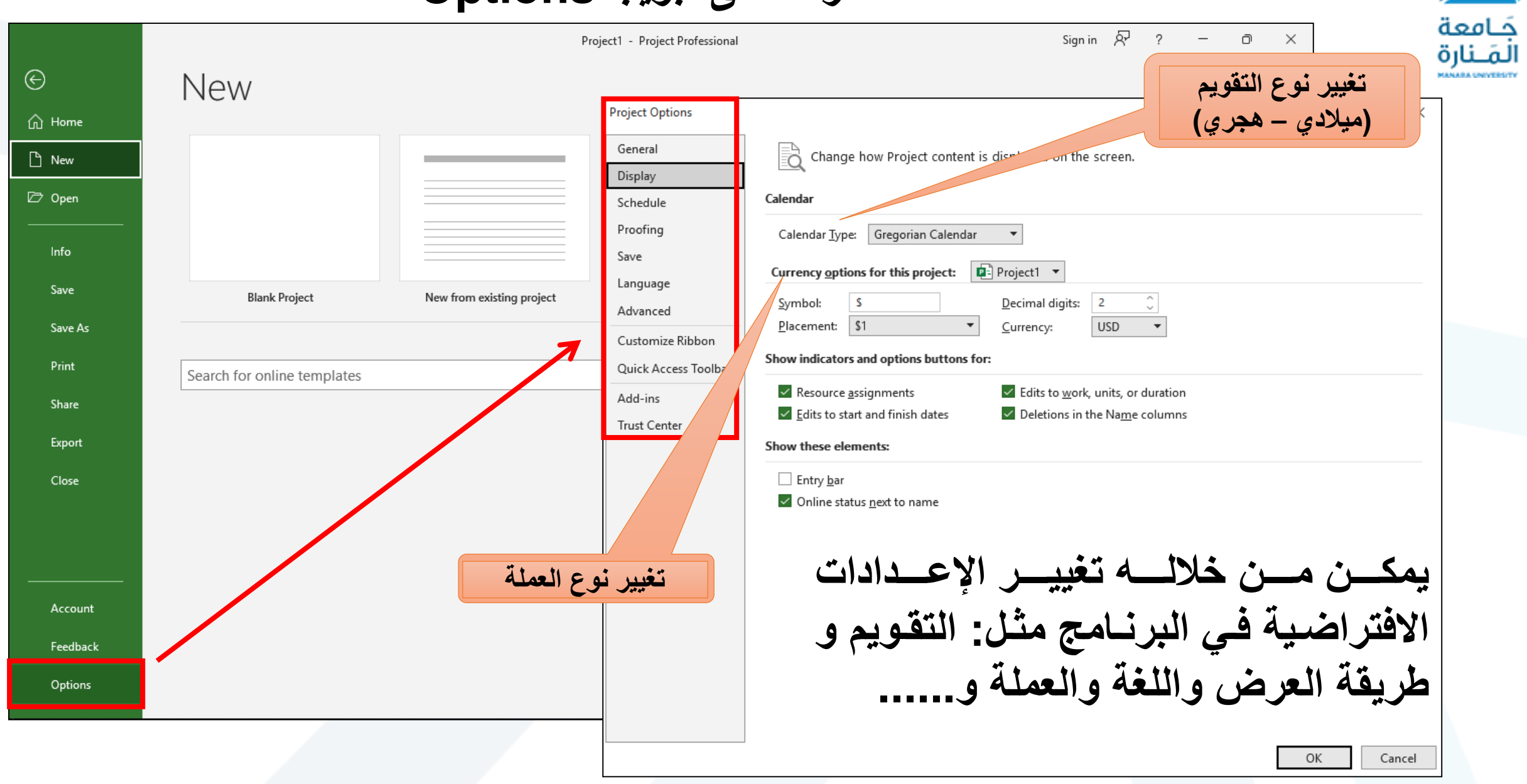

#### **ت يير العملة االفتراضية فب البرنامج مخ دوالر إلى ليرة سورية**

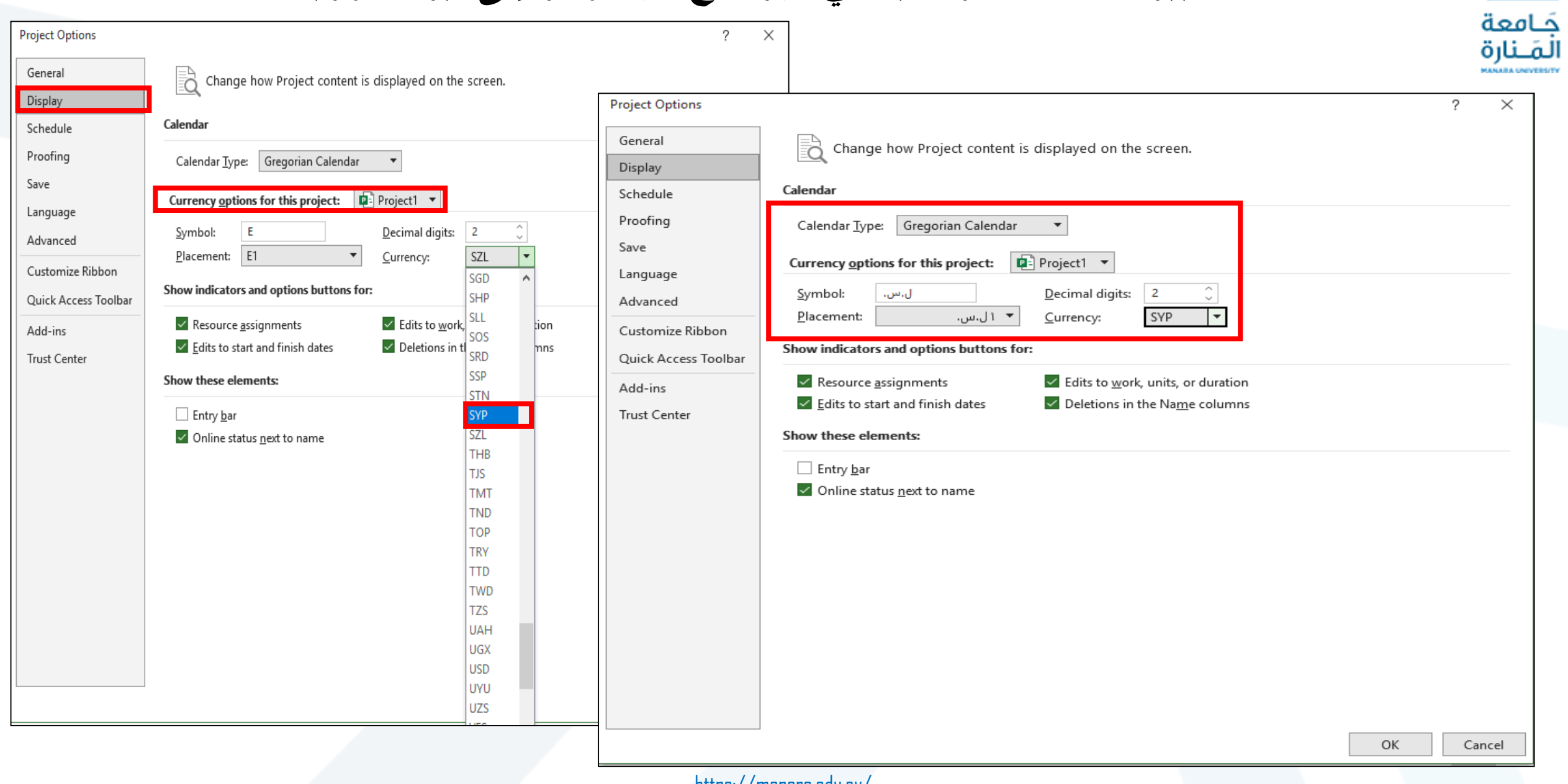

#### **MS Project معاينا**

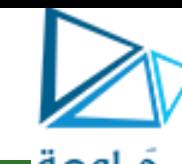

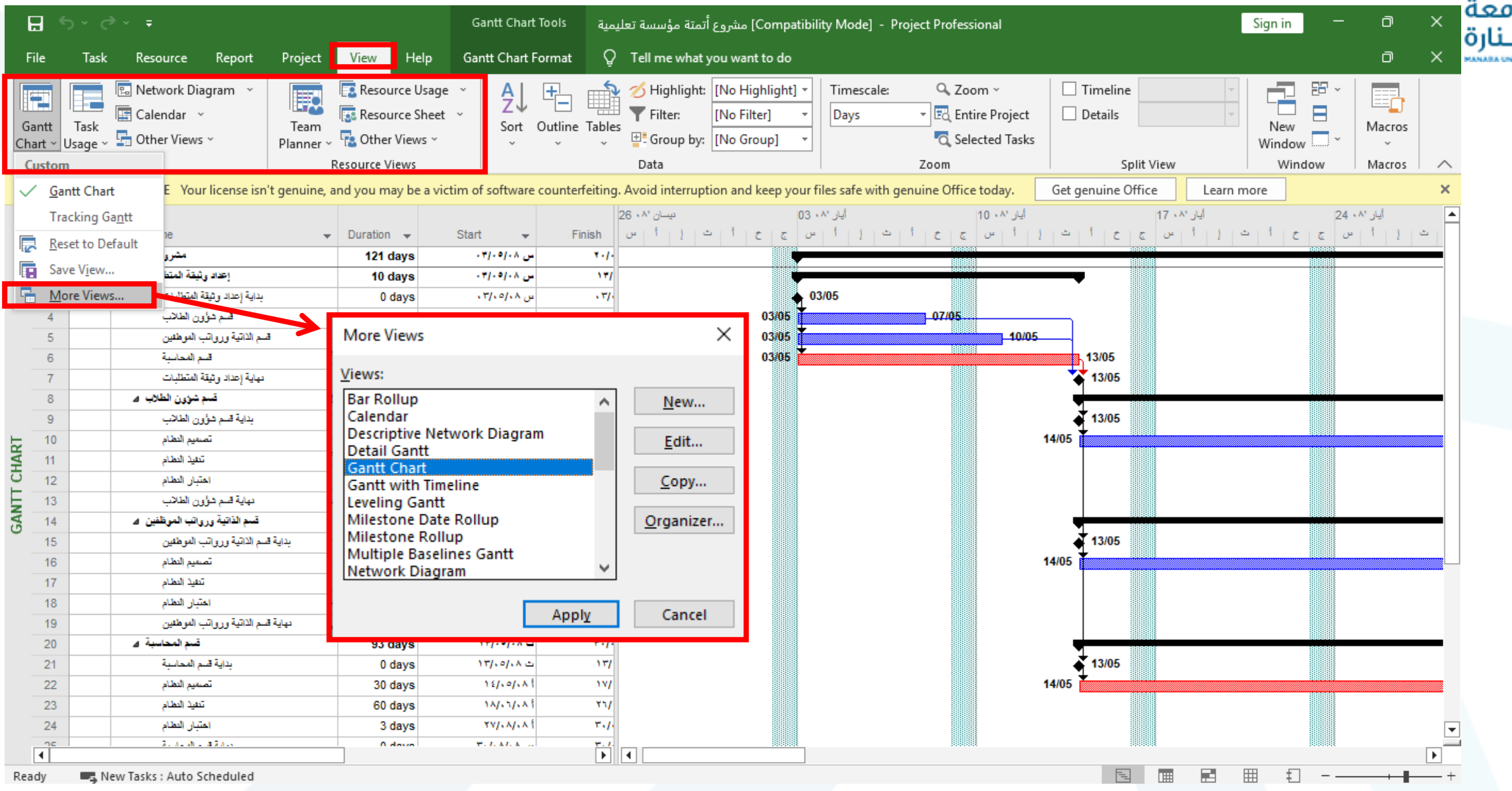

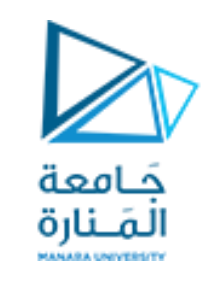

## **MS Project معاينا**

العرض أو المعاينة ) View )هي مساحة العمل في البرنامج Project MS حيث يحتوي هذا البرنامج على الكثير من المعاينات و التي تستعمل لكتابة و تحليل و عرض معلومات المشروع الذي نعمل عليه. تركز هذه المعاينات بشكل عام إما على تفاصيل المهام أو تفاصيل الموارد

و من أهم هذه المعاينات هي المعاينة (Gantt Chart) و هي تستخدم من أجل عرض خطة المشروع أي العمليات المشكلة للمشروع على شكل مخططات قضبانية و التي توضح تطور العمليات و تقدمها تبعا للزمن.

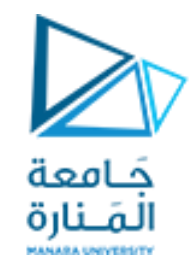

### **أهم المعاينا Project MS** Gantt Chart العرض•

Resource Sheet العرض•

- Task Usage العرض•
	- العرض Calendar
- Network Diagram العرض•
	- Task Entry العرض•

#### **نمط العرض Chart Gantt**

جَـامعة<br>المَـنارة

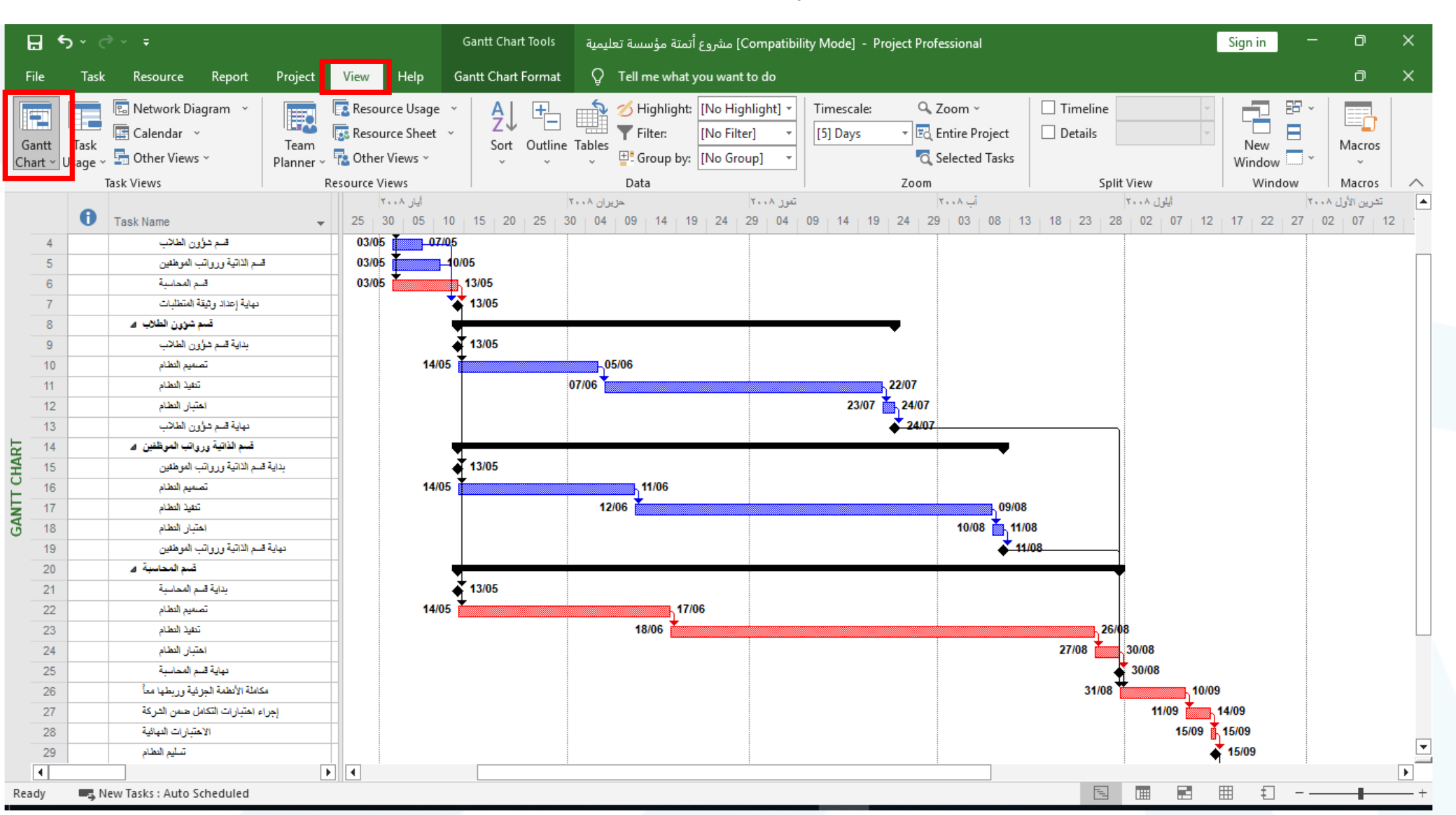

#### **نمط العرض Usage Task**

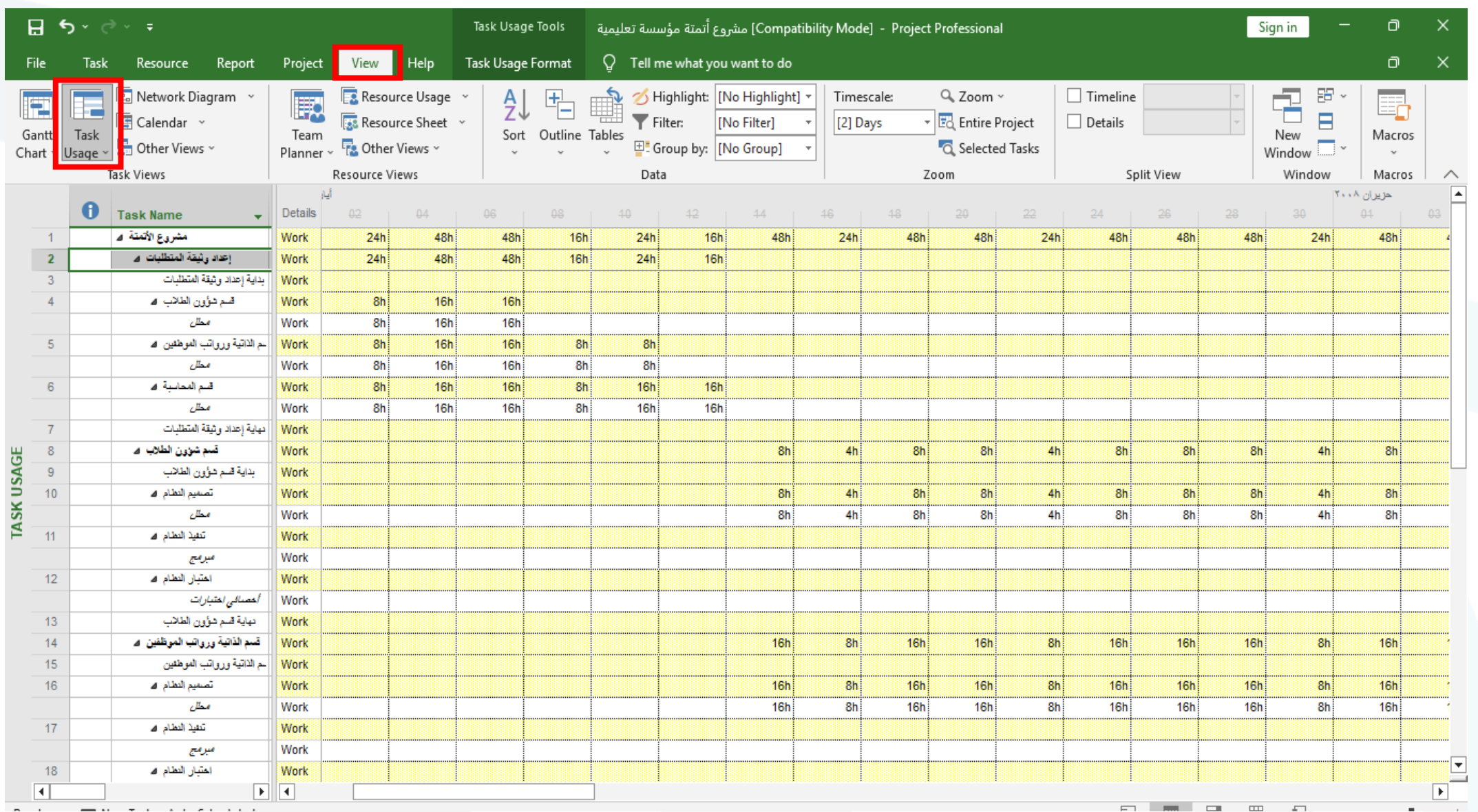

جَــامعة<br>المَــنارة

#### **نمط العرض Sheet Resource**

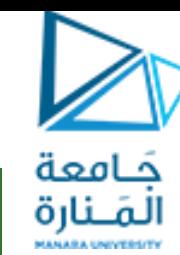

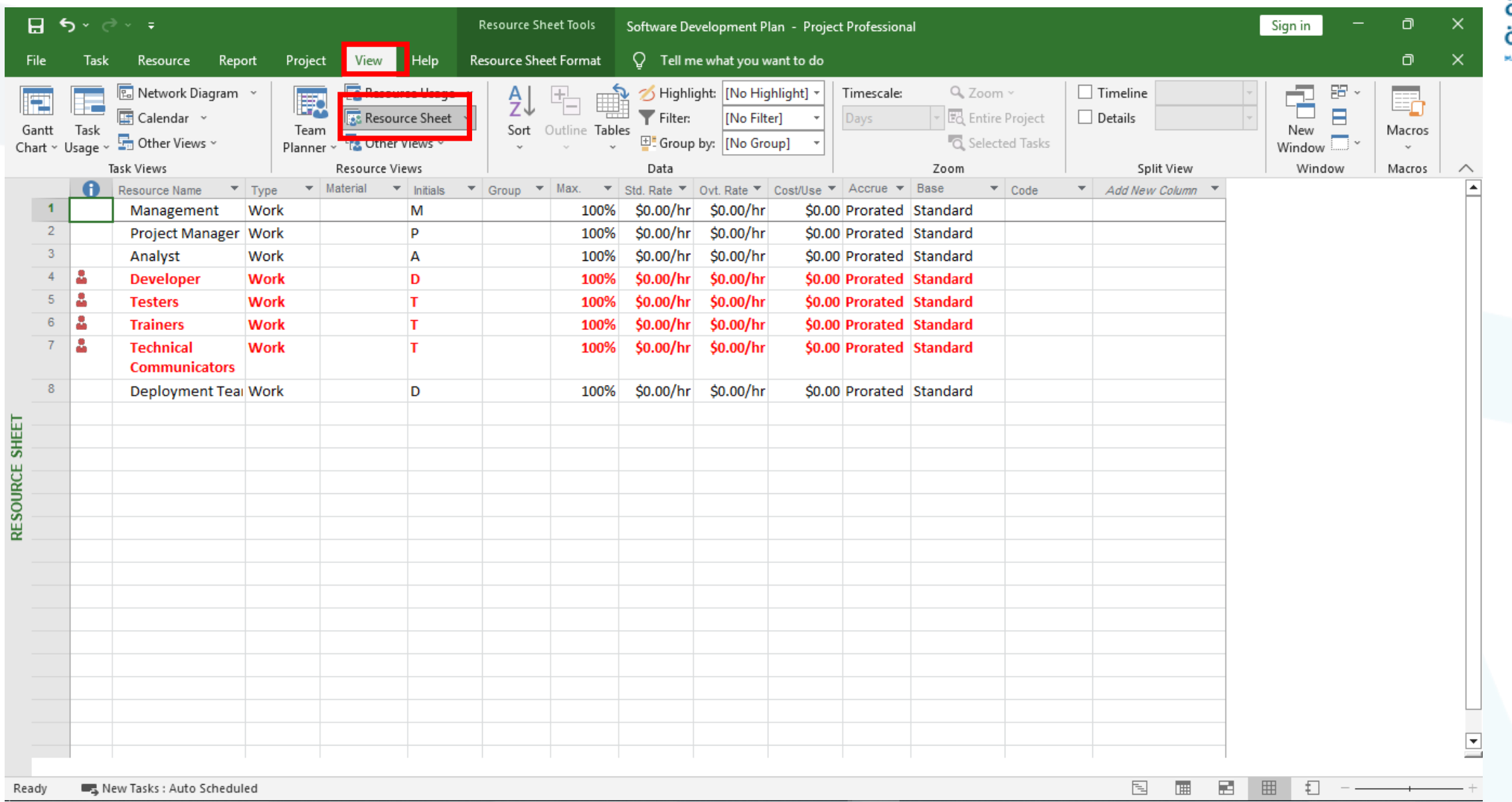

#### **نمط العرض Calendar**

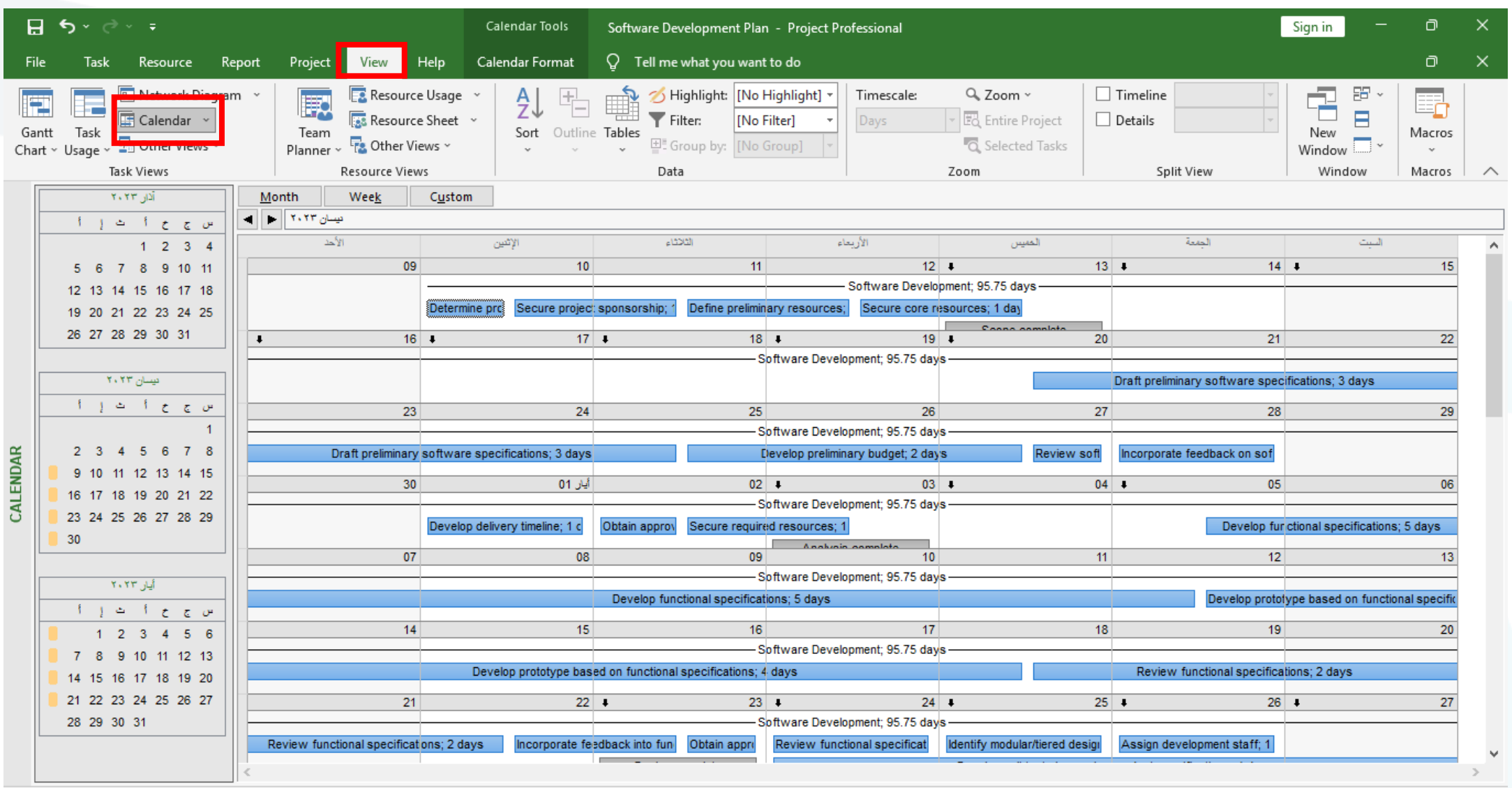

New Tacks : Auto Scheduled **Deady** 

 $-+$ 

国

 $1.11$ 

БW.

用 日 - 1

جَــامعة<br>المَــنارة

#### **نمط العرض Diagram Network**

جَـامعة المَـنارة

**MANARA UNIVERSITY** 

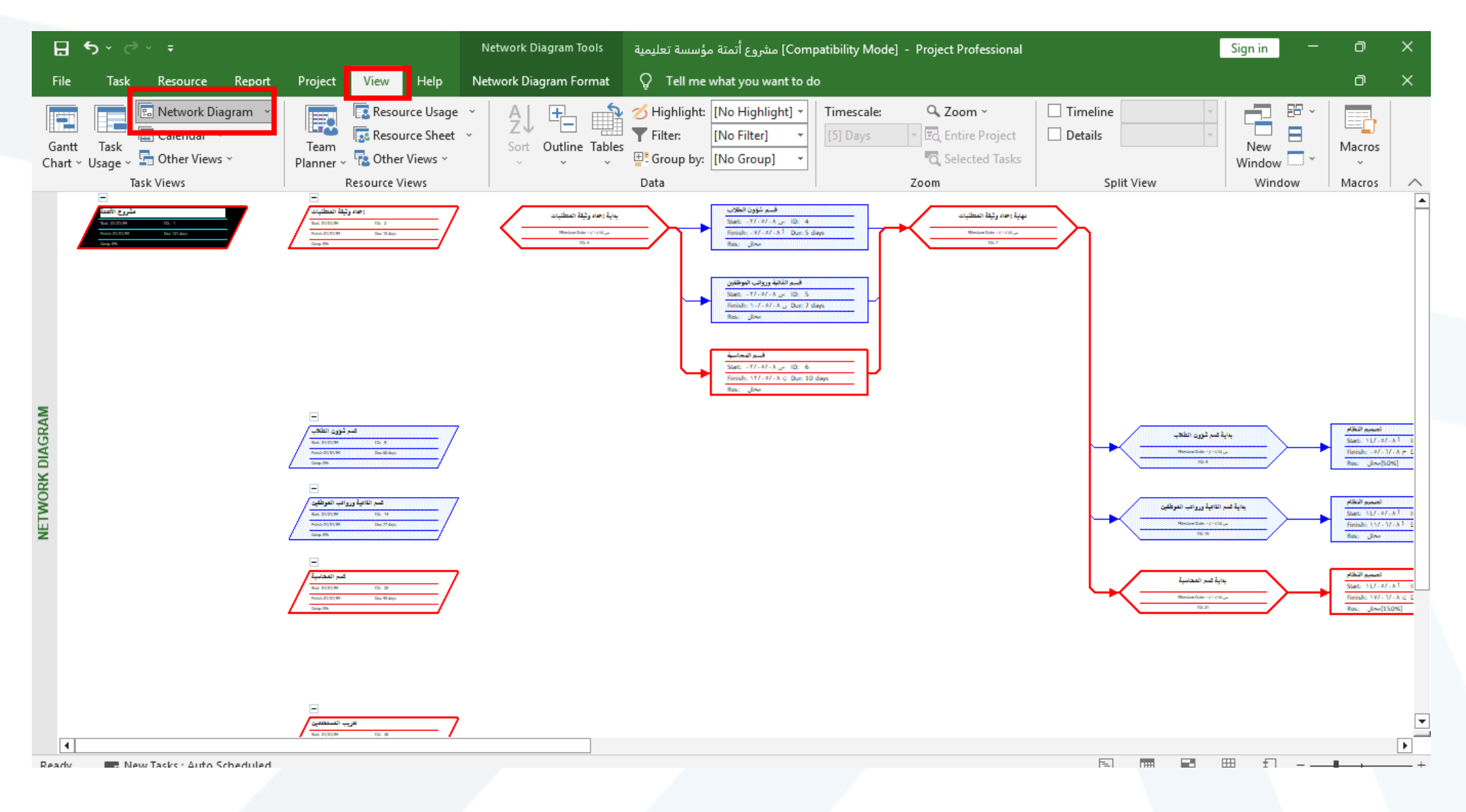

#### **نمط العرض Entry Task**

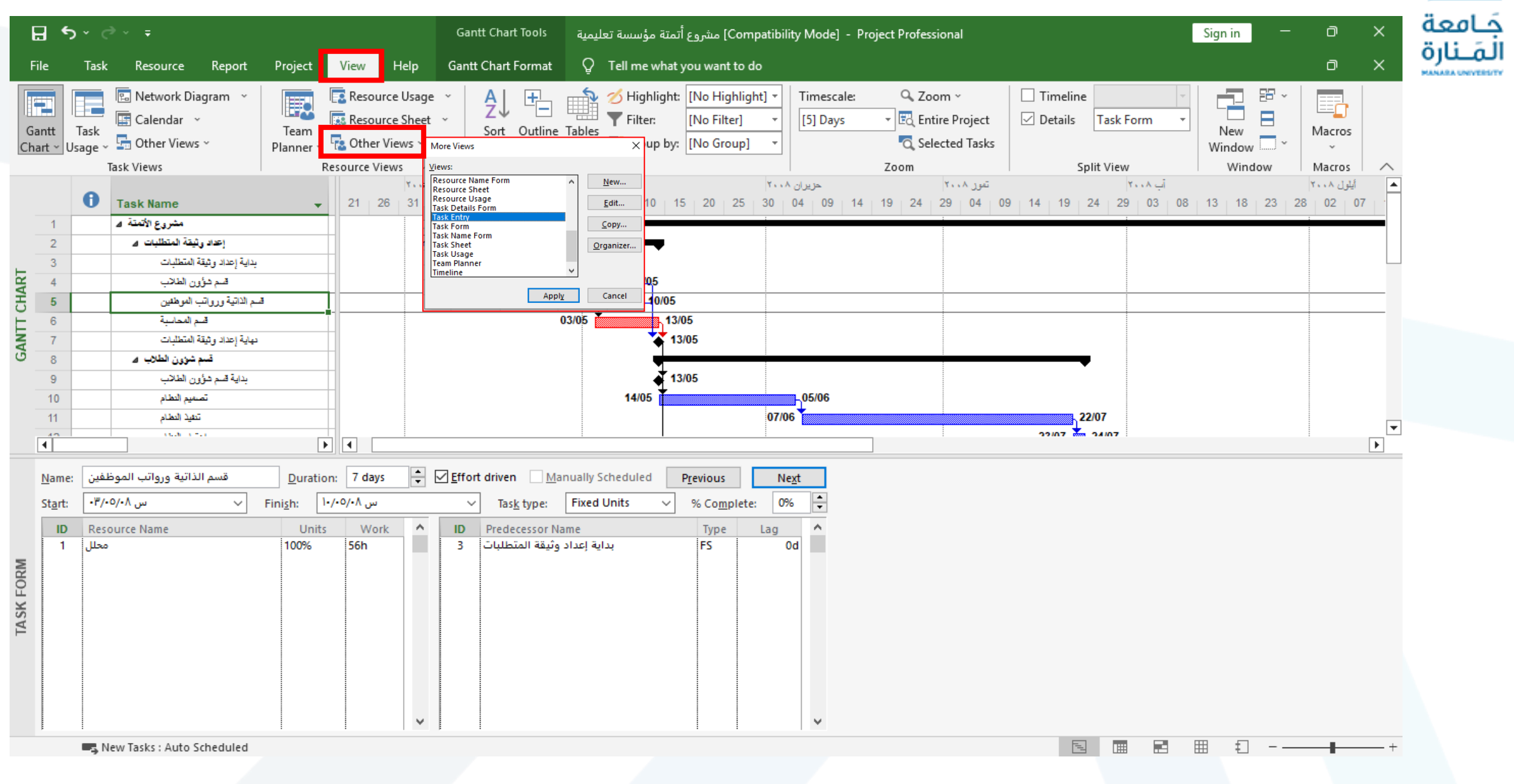

#### **التقارير Reports**

جَــامعة<br>الـمَــنارة

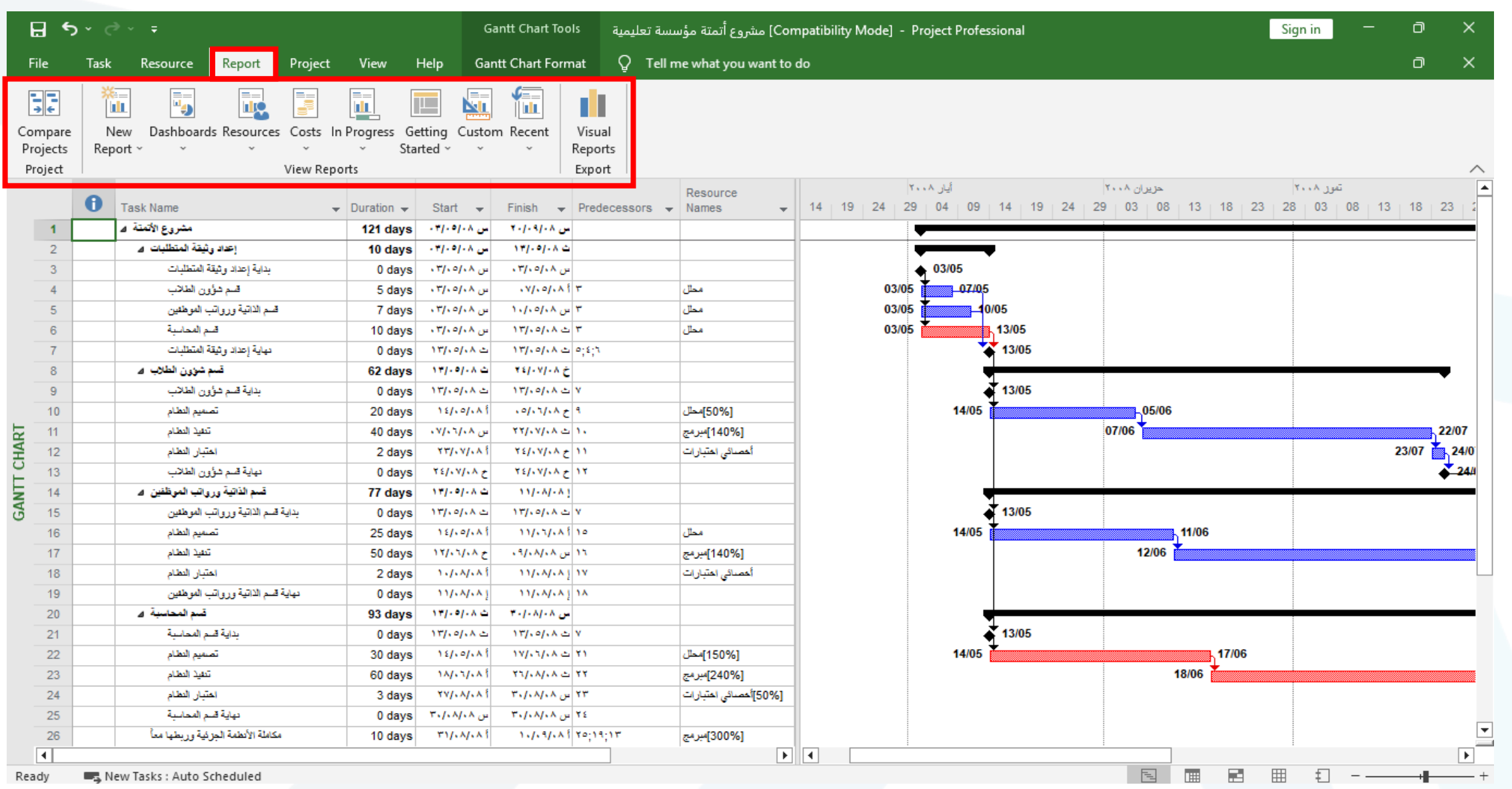

#### **تقرير عخ المهام الحرجة Tasks Critical**

جَامعة

╶╊╌

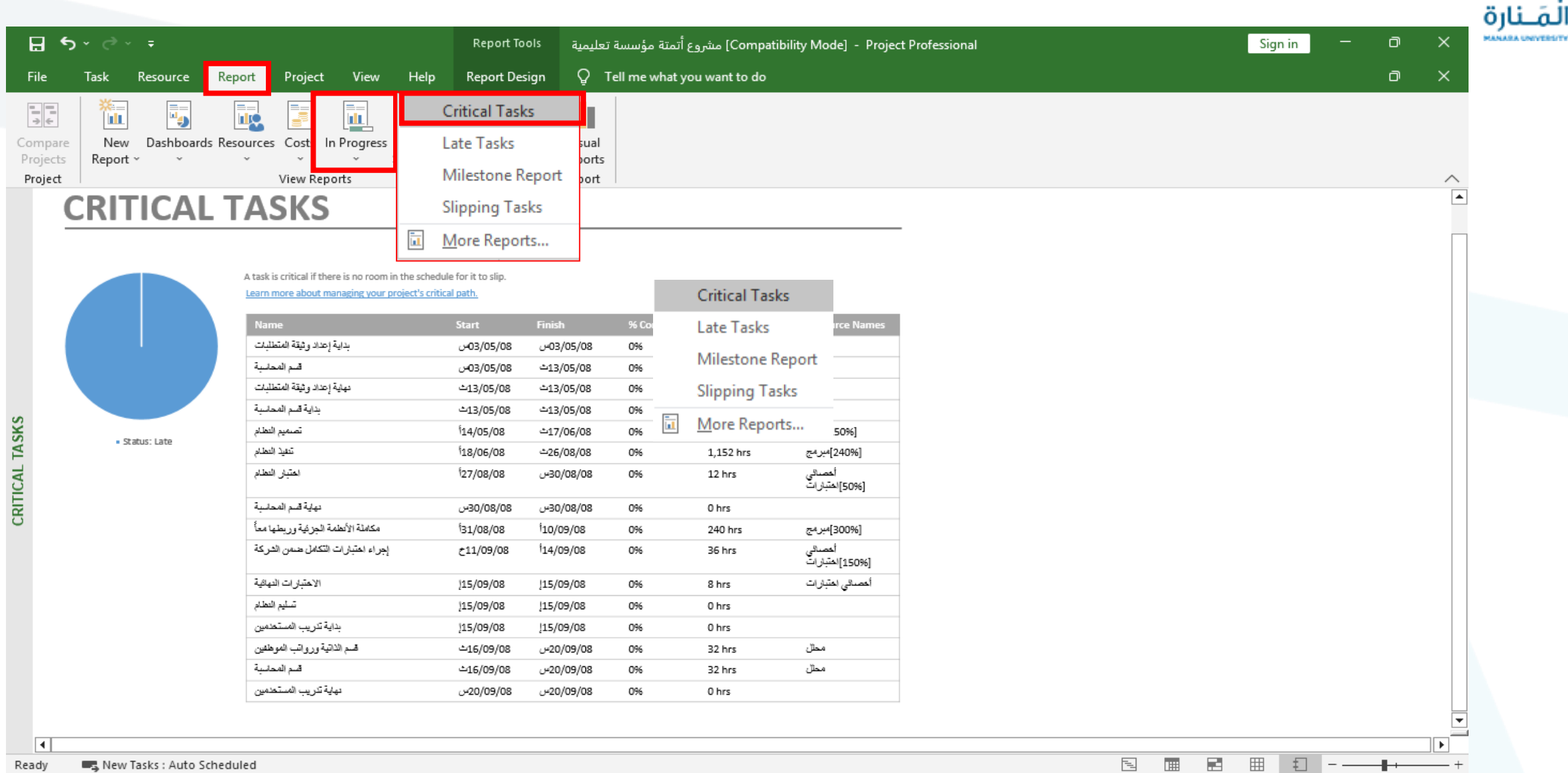

New Tasks: Auto Scheduled Ready

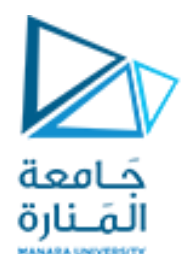

**البدء بمشروع جديد**

قبل البدء بمشرع يجب المرور على ثالث نقاط أساسية .1 تحديد خصائص الملف. .2 تعريف التقويم الخاص بالمشروع. .3 خصائص المشروع.

خصائص المشروع وتعريف التقويم الخاص بالمشروع عمليات أساسية يجب القيام بها قبل ادخال عمليات المشروع.

#### **إنشاء خطة مشروع جديدة**

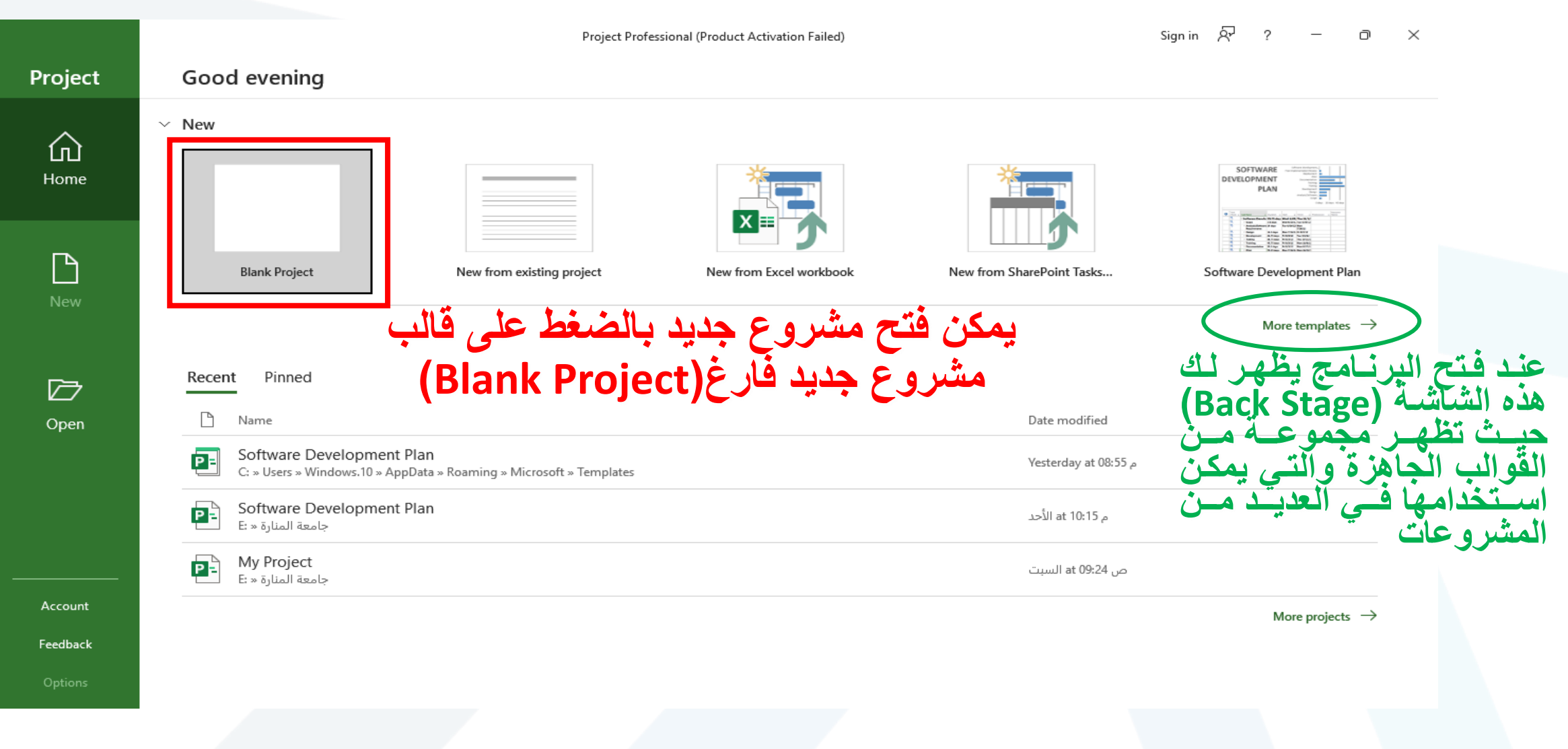

فامعة المَـنارة **MANARA UNIVERSITY** 

**ضبط التقويم ال اص بالمشروع**

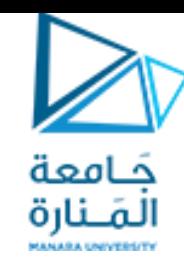

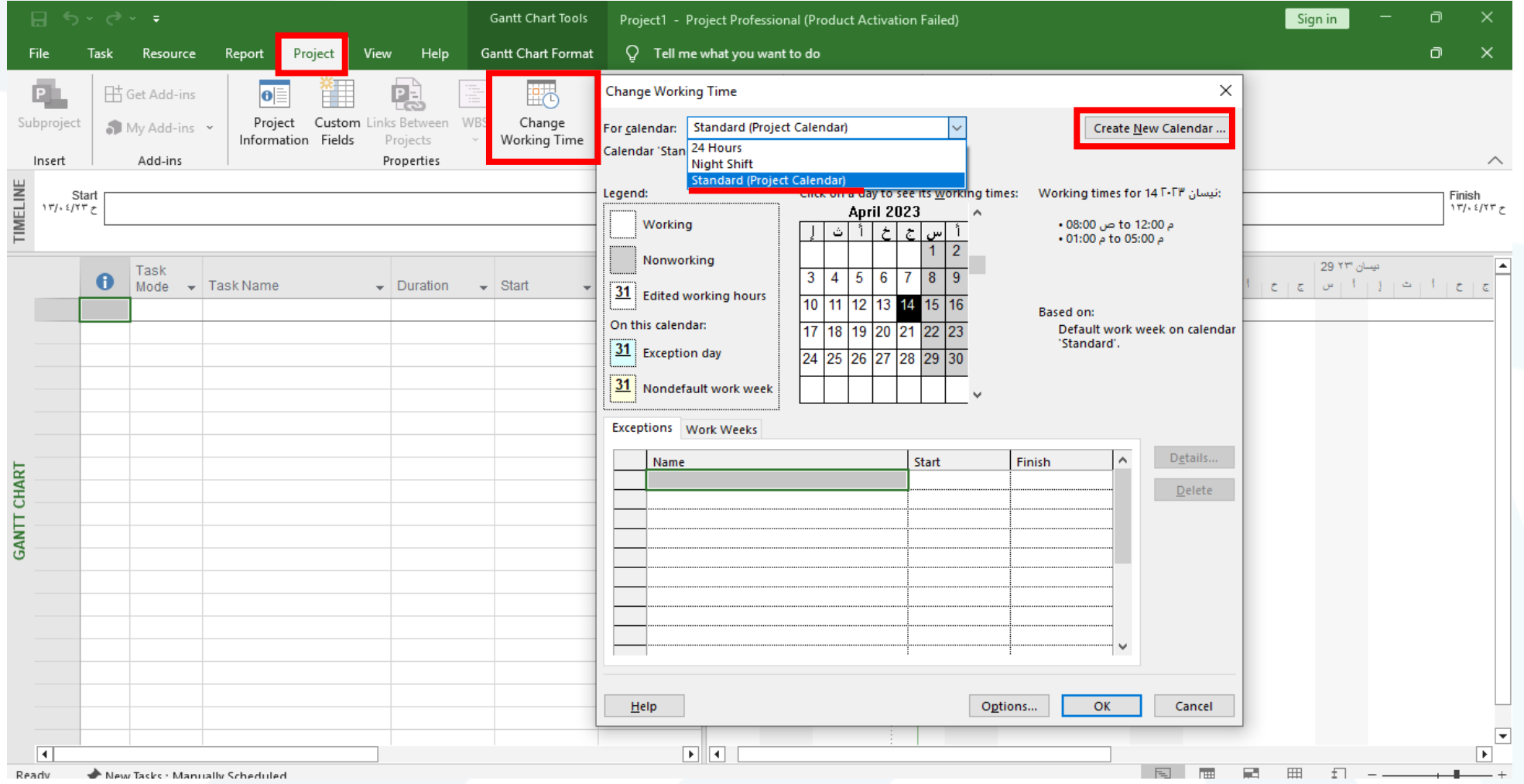

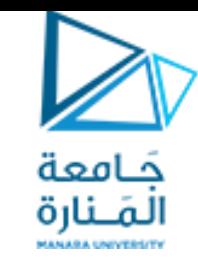

**ضبط التقويم ال اص بالمشروع**

## **التقاويم األساسية فب Project MS**

- Standard( القياسي(: و هو يعبر عن يوم العمل االعتيادي يبدأ يوم االثنين و ينتهي يوم الجمعة من الساعة الثامنة صباحا و حتى الساعة الخامسة مساء مع ساعة استراحة.
	- 24 Hours ساعة): لا يتضمن وقت استراحة
- Night Shift (مناوبة ليلية): وهو يغطي أوقات مناوبة ليلية من الاثنين ليلاً و حتى السبت صباحاً من الساعة 11 مساء و حتى الثامنة صباحاً

**ضبط التقويم ال اص بالمشروع**

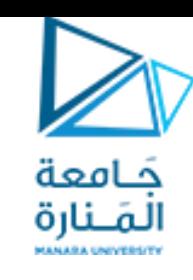

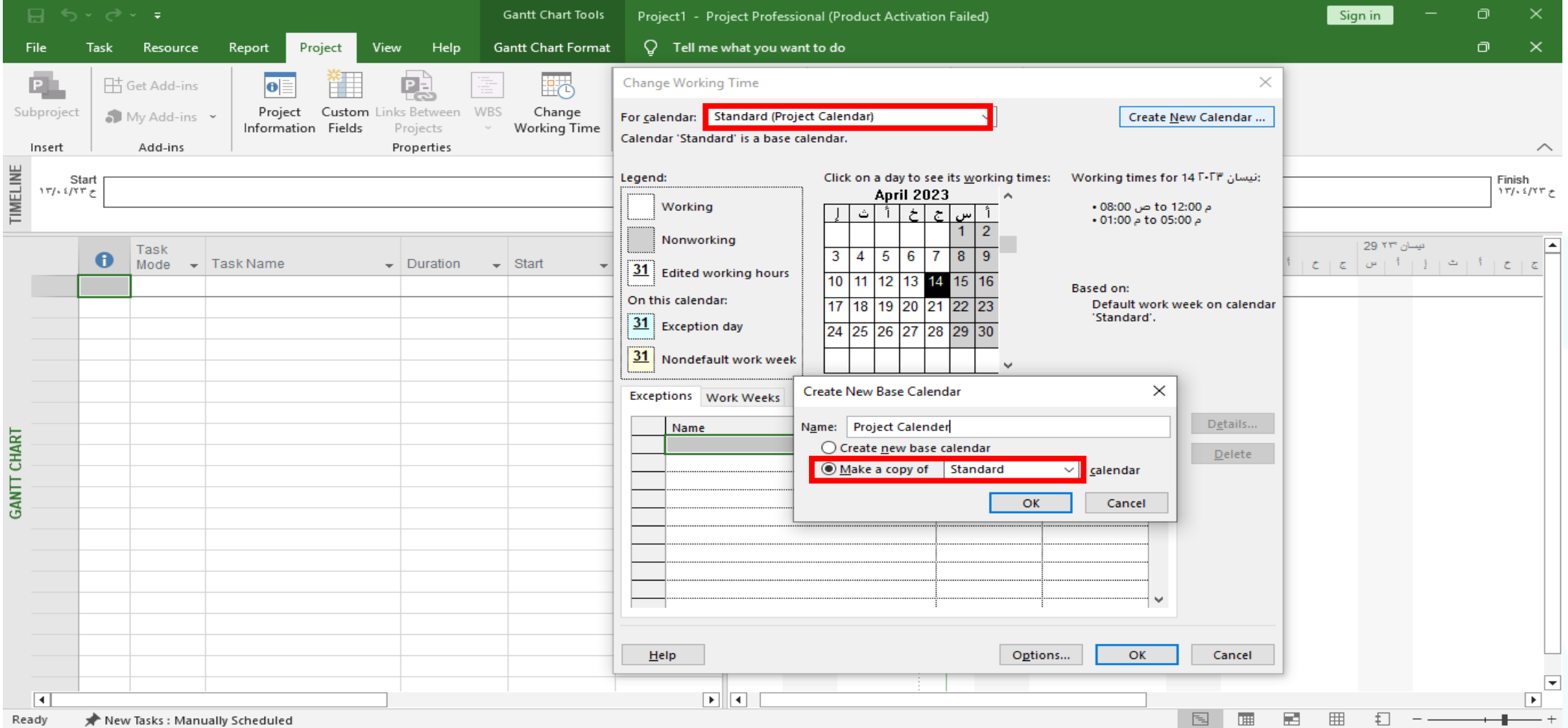

#### **ضبط التقويم ال اص بالمشروع**

مَـامعة

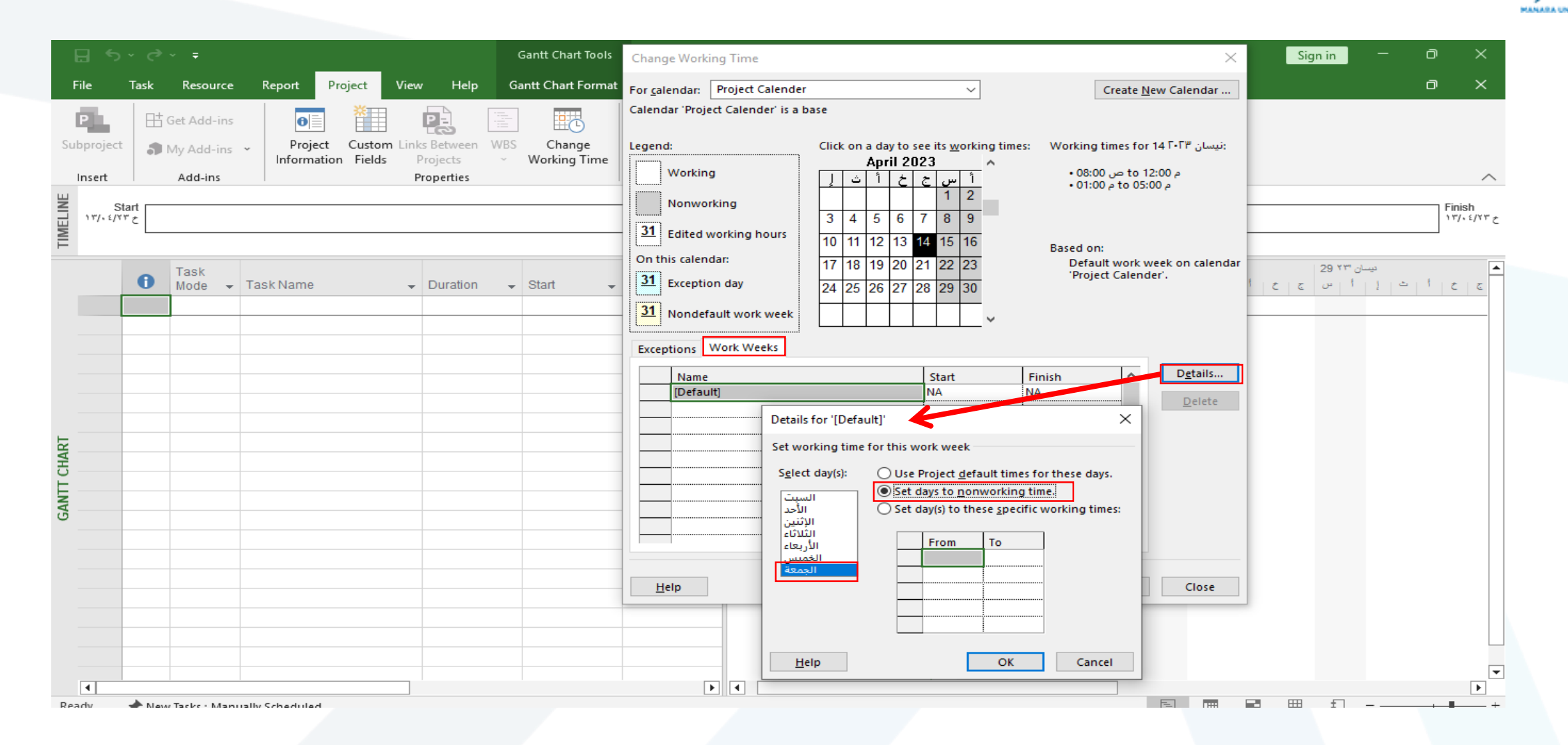

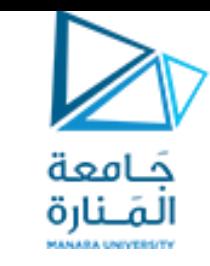

**ضبط التقويم ال اص بالمشروع**

## **يارا Calendar فب النافذة Options**

- on starts Week: األسبوع يبدأ في يوم
- starts year Fiscal: السنة المالية تبدأ في
- time start Default: إعداد وقت بدء العمل االفتراضي
- time end Default: عداد وقت انتهاء العمل االفتراضي
	- day per Hours: عدد ساعات العمل في اليوم
	- week per Hours: عدد ساعات العمل في األسبوع
		- month per Days: عدد األيام في الشهر

**ضبط التقويم ال اص بالمشروع**

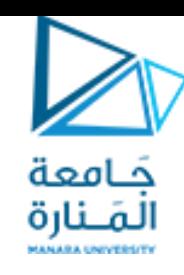

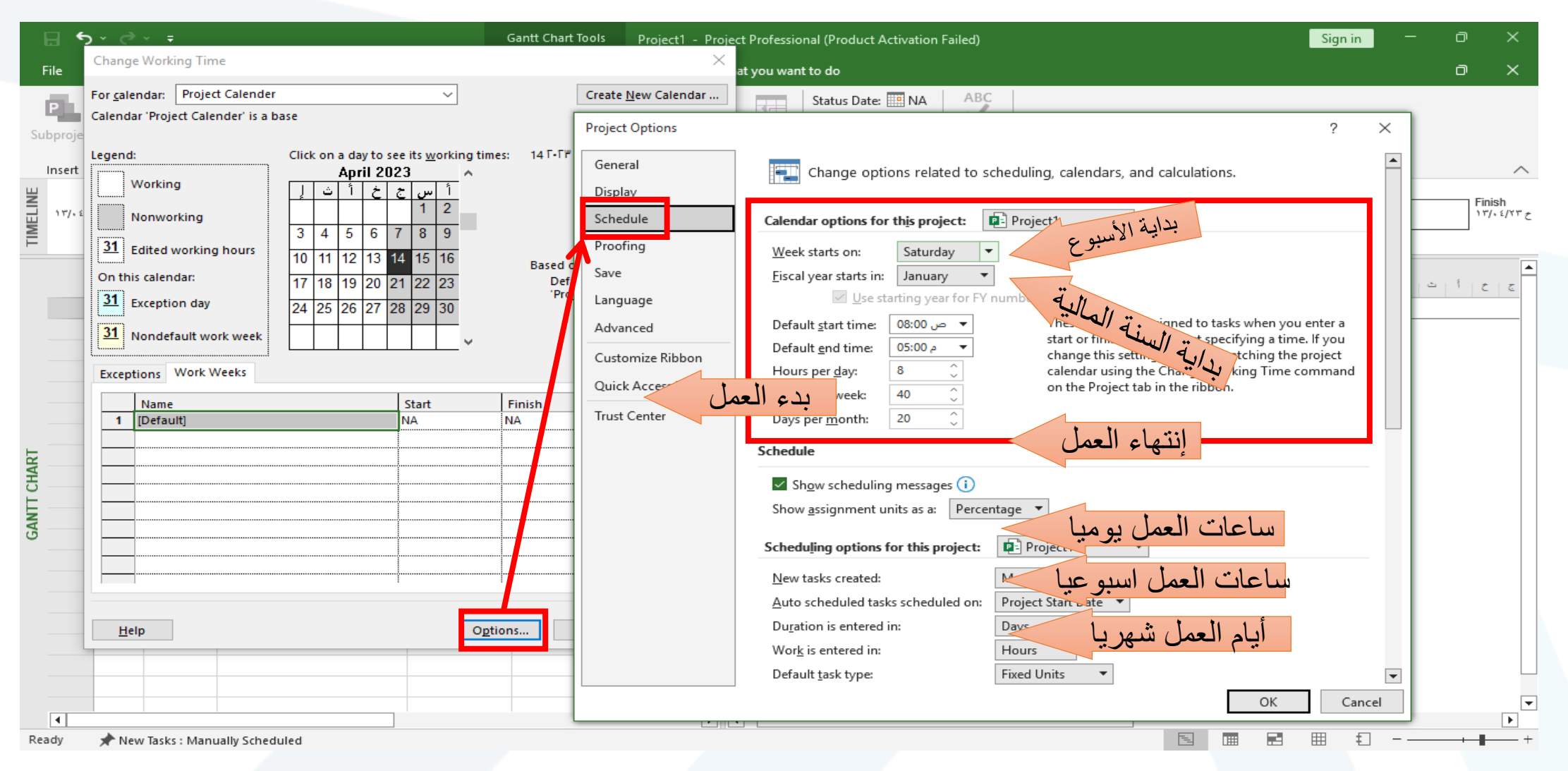

#### **ضبط التقويم ال اص بالمشروع**

مامعة لمَــنارة

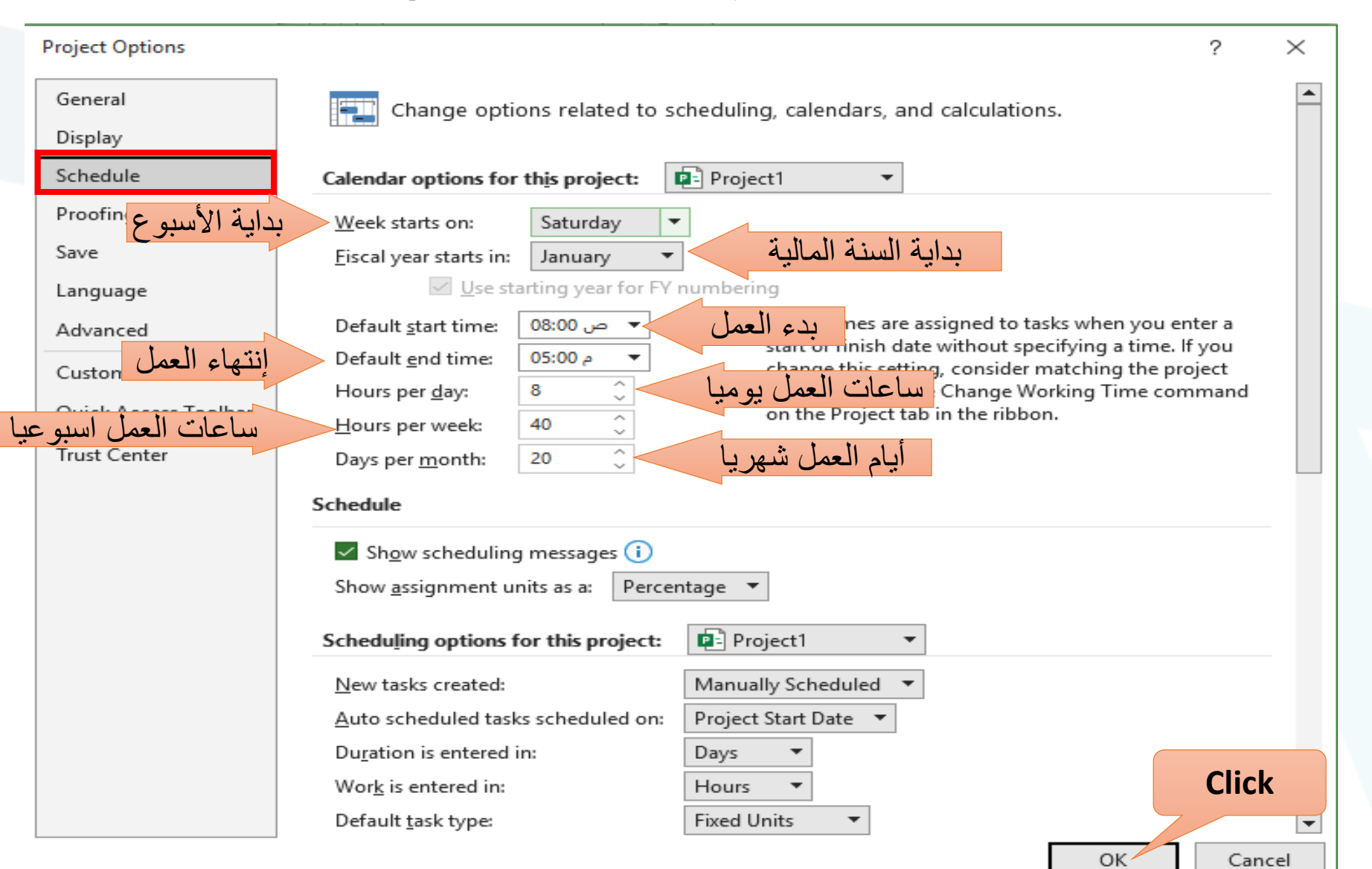

**ربط التقويم بالمشروع**

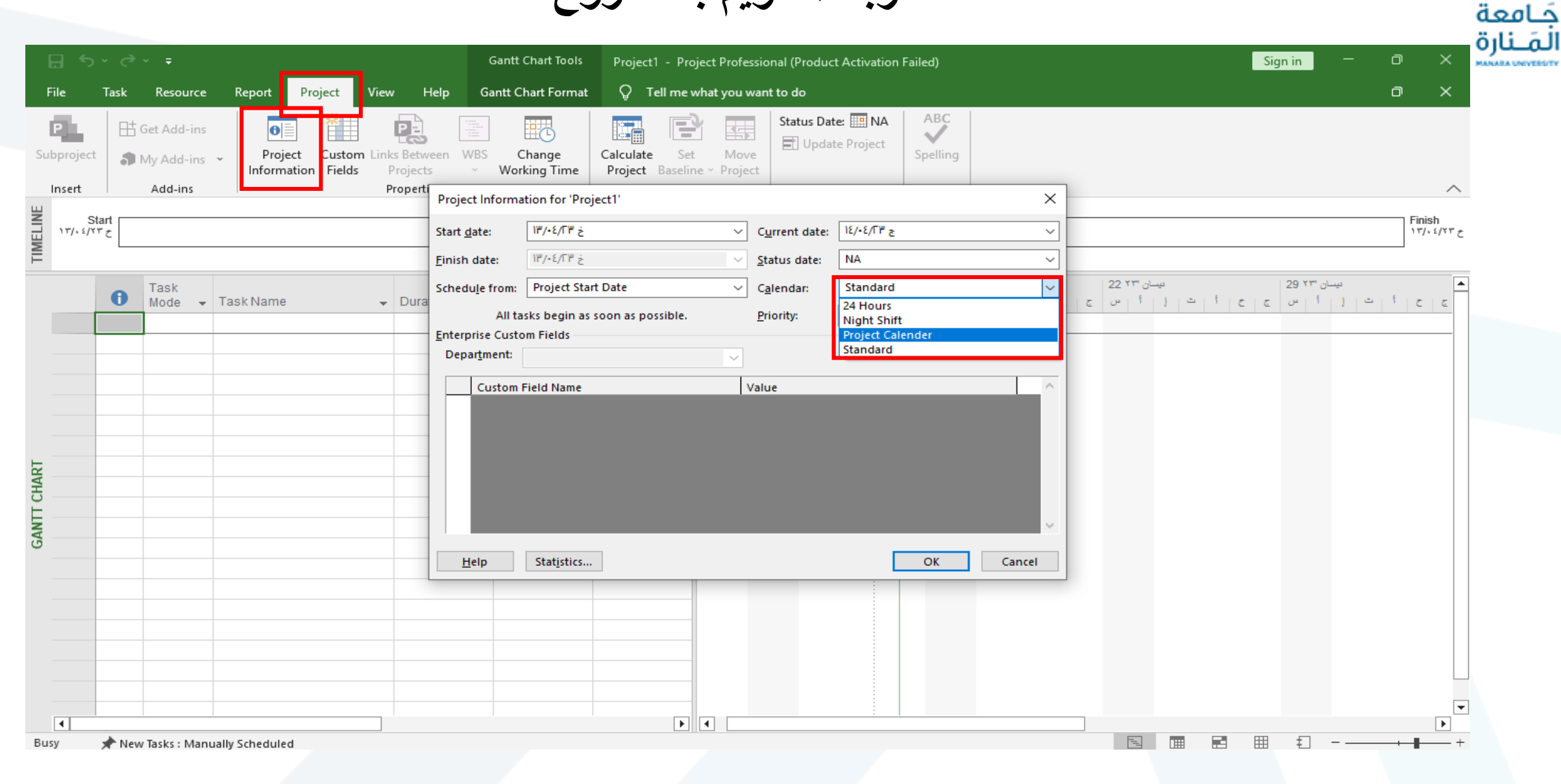

جَــامعة<br>الـمَــنارة

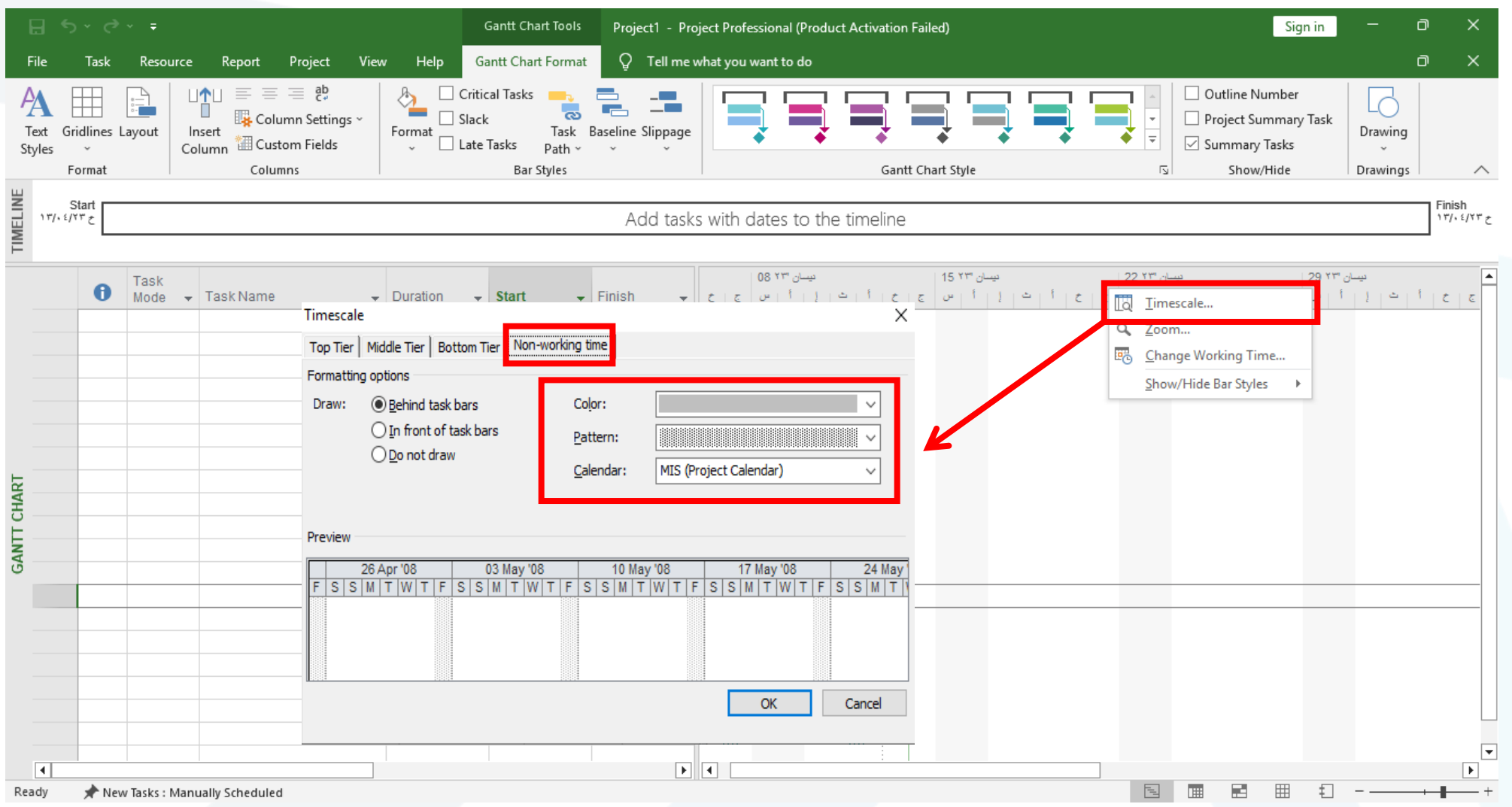

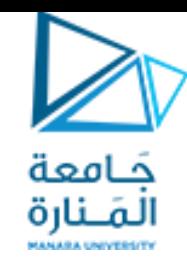

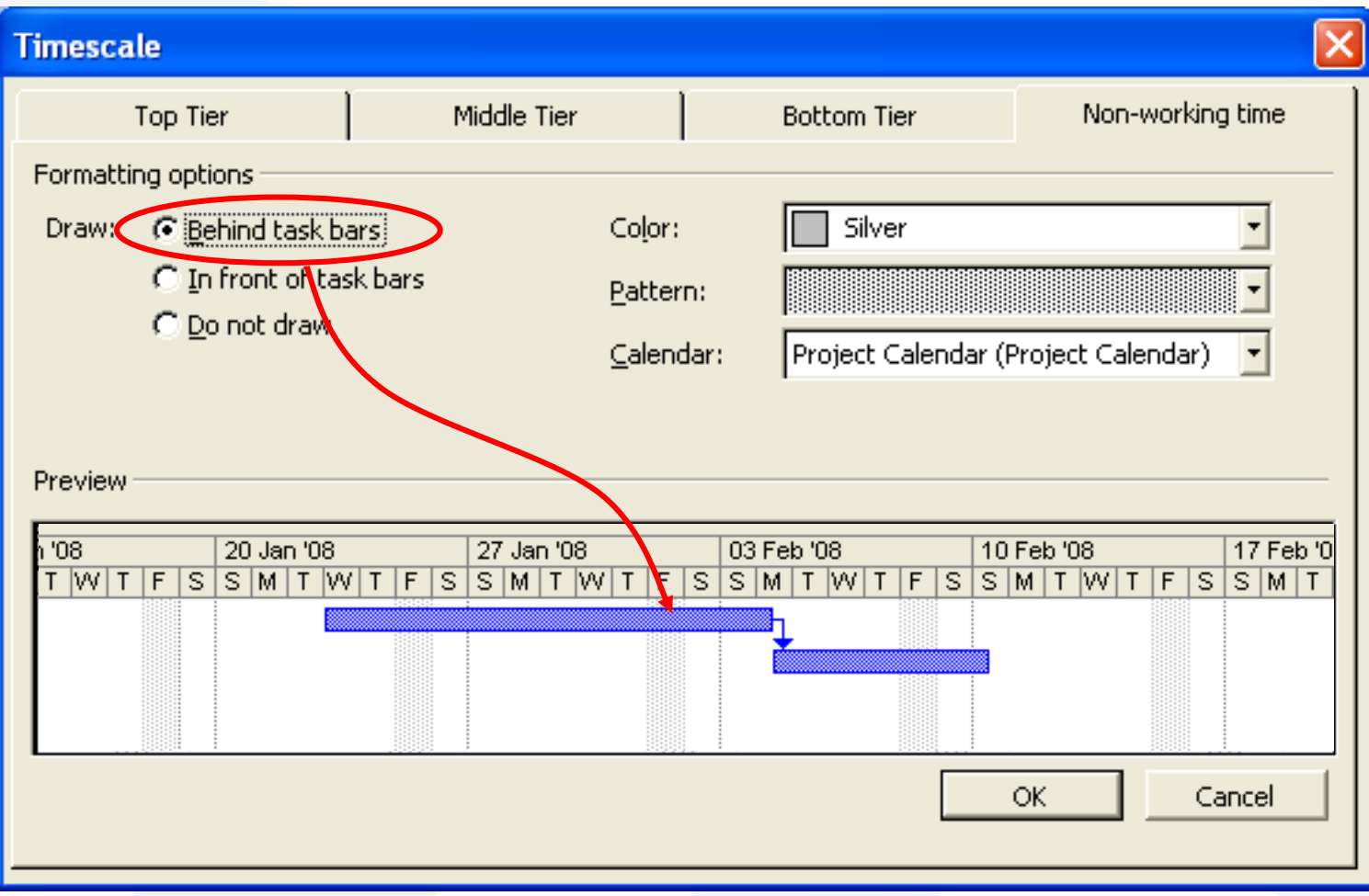

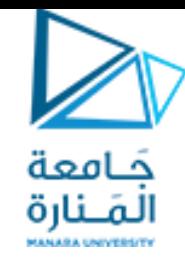

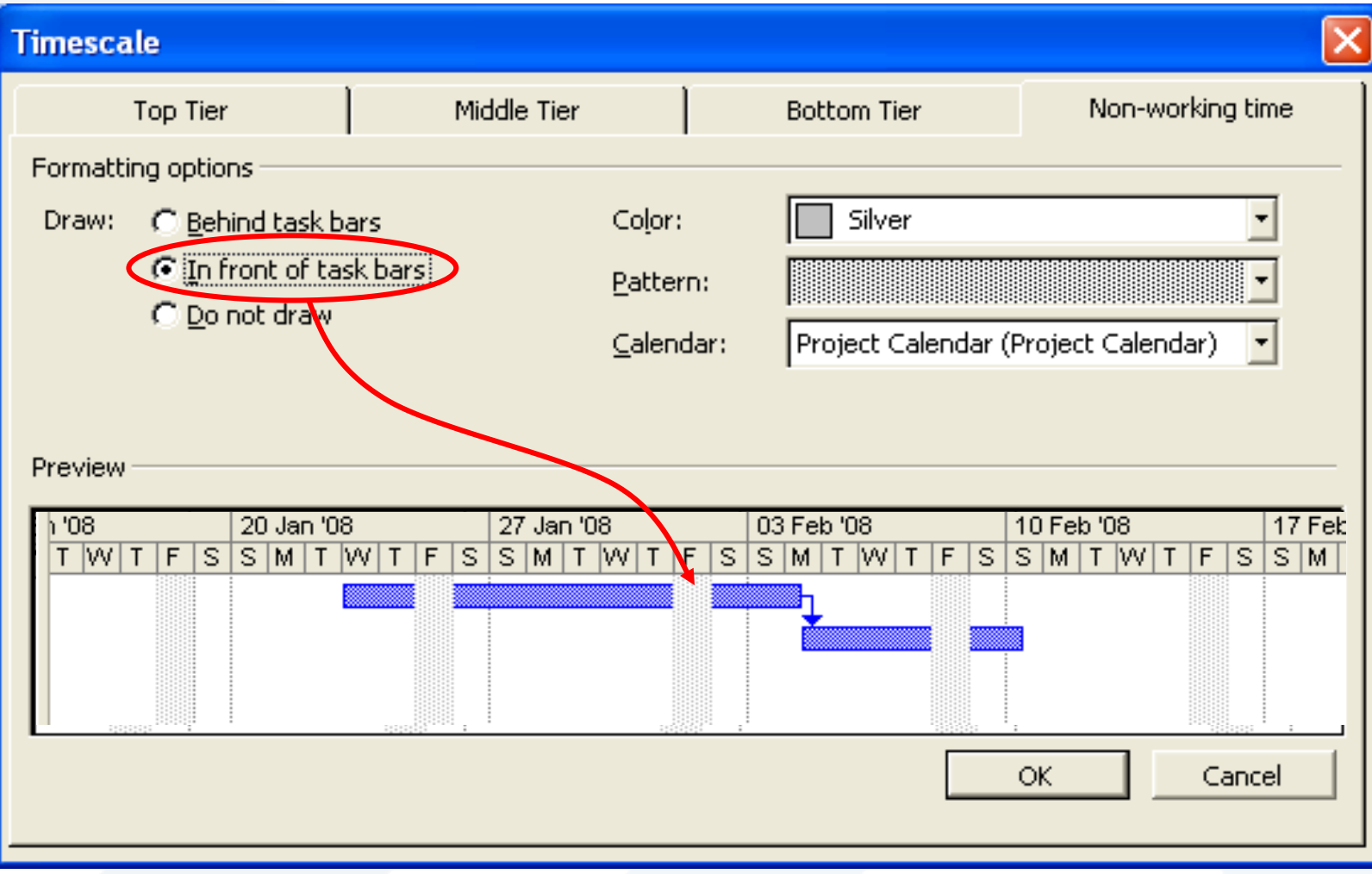

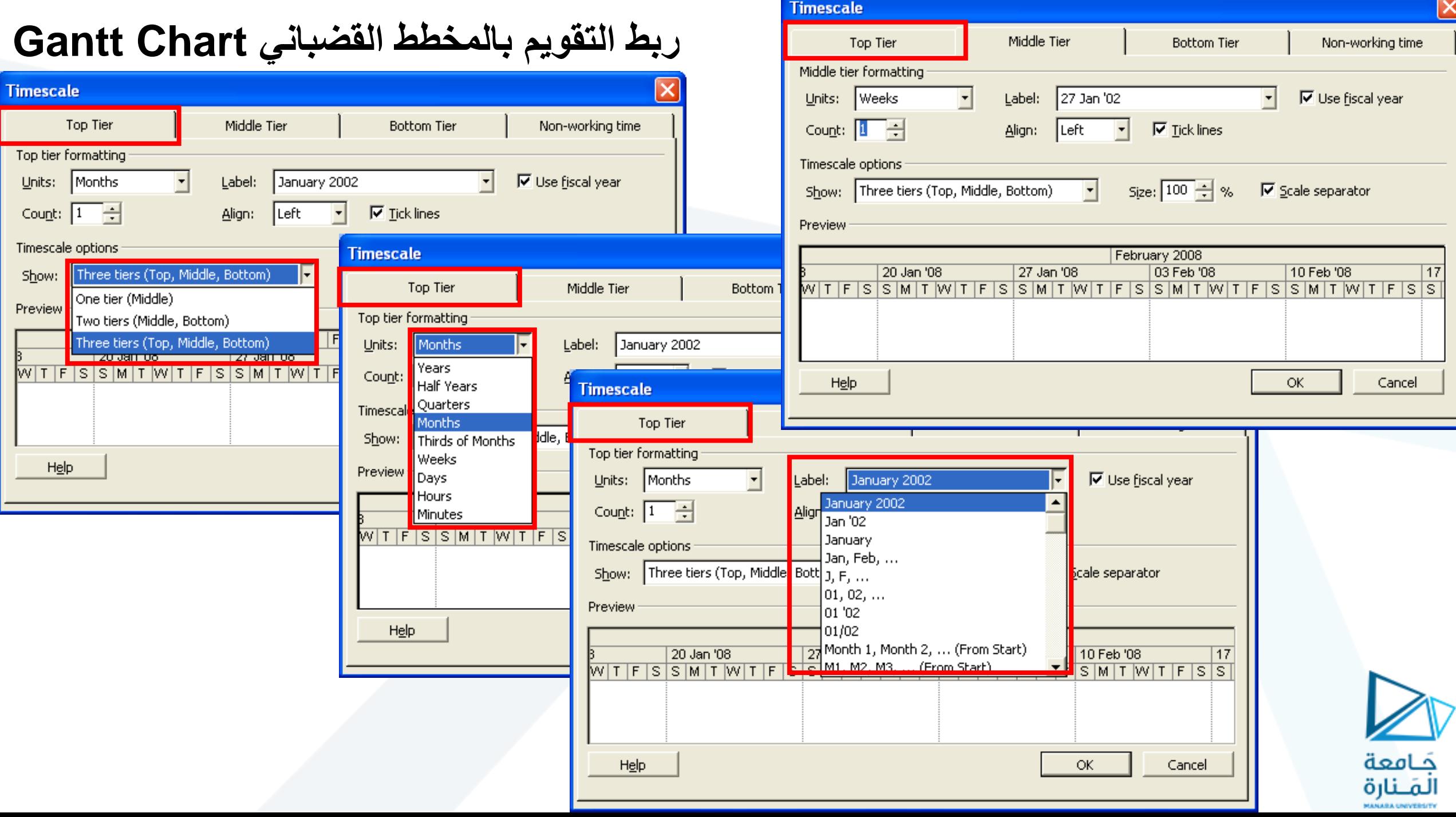

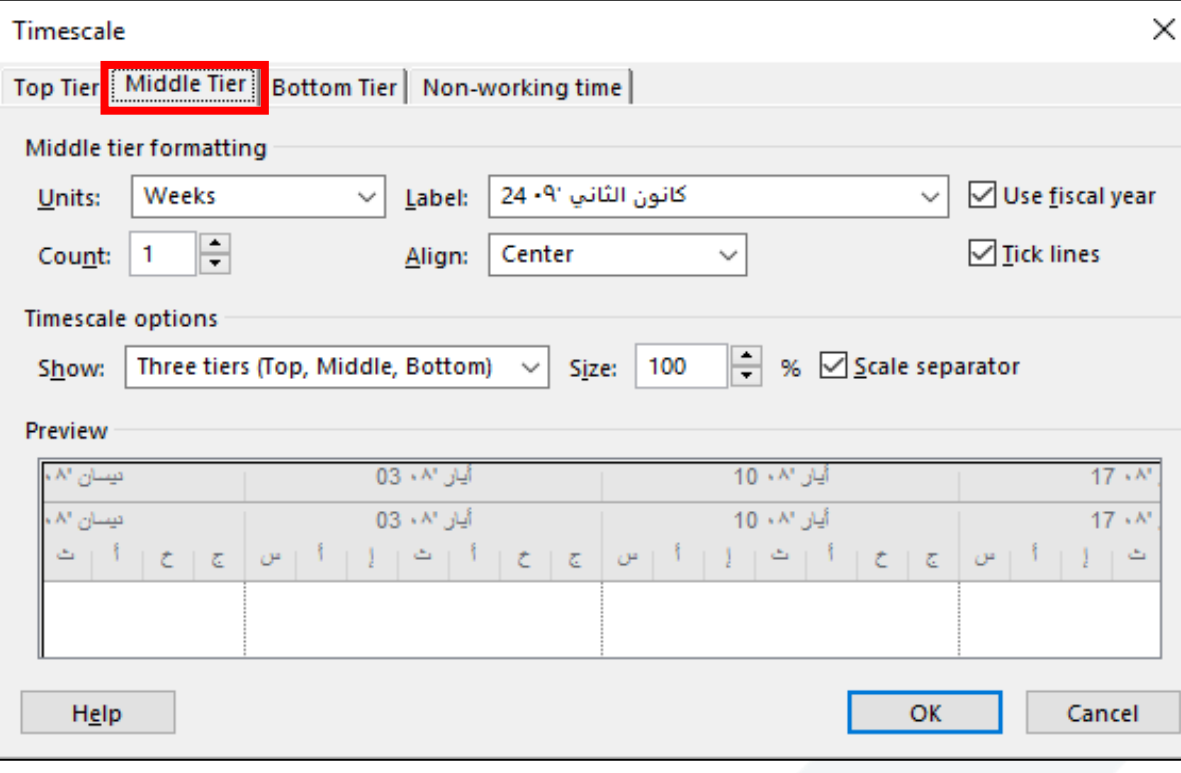

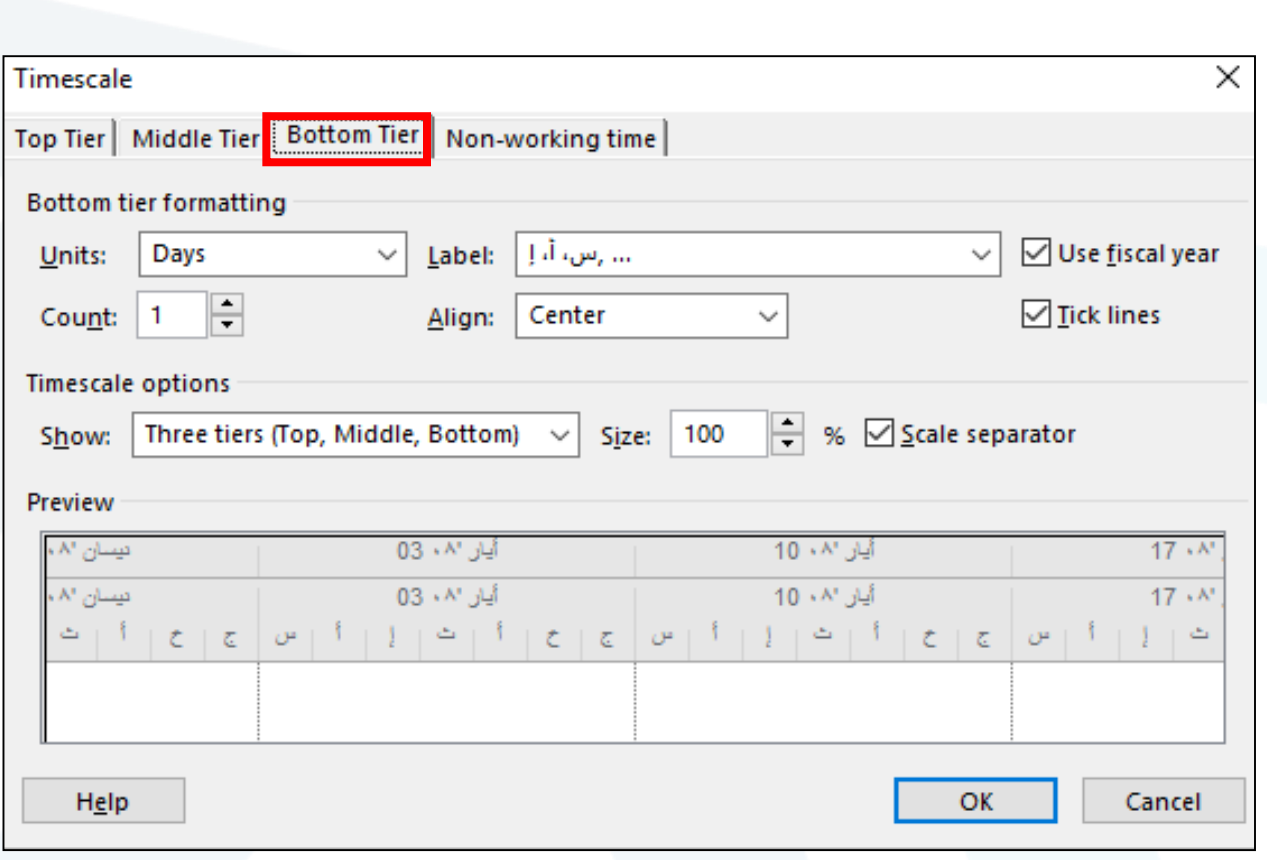

جَـامعة<br>المَـنارة

#### **معلوما ملف المشروع Information**

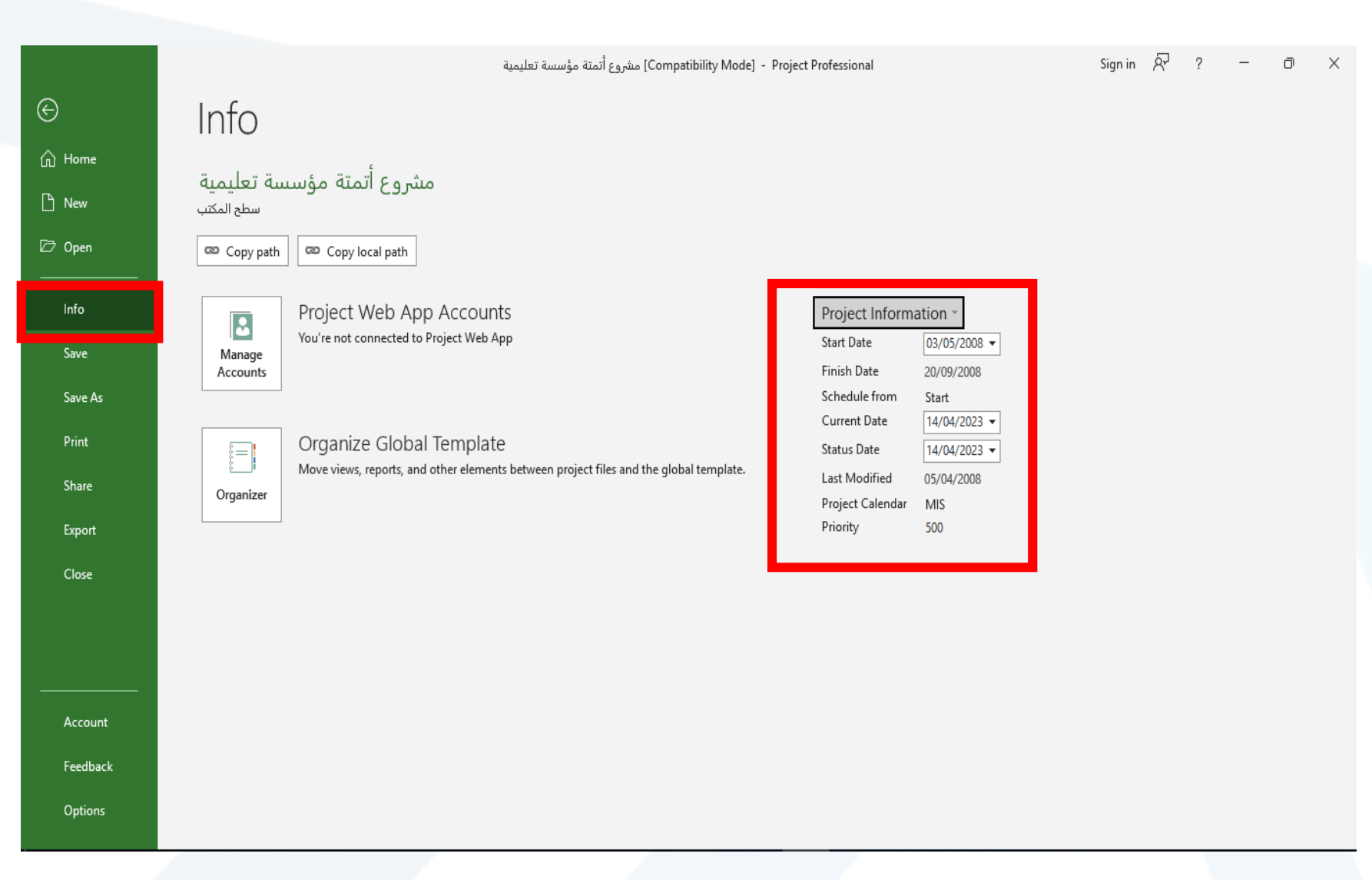

جَــامعة<br>المَــنارة

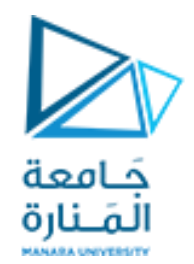

# The End